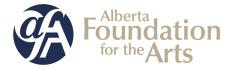

# **Community Performing Arts Organizations (CPAO) Grant**

# Table of Contents

| For <b>new</b> GATE users: |                                                                                  |         |  |  |  |  |  |  |
|----------------------------|----------------------------------------------------------------------------------|---------|--|--|--|--|--|--|
| •                          | • How to start from the beginning to complete your <b>profile first</b> and then |         |  |  |  |  |  |  |
|                            | start a new application                                                          | 2 - 15  |  |  |  |  |  |  |
|                            |                                                                                  |         |  |  |  |  |  |  |
|                            |                                                                                  |         |  |  |  |  |  |  |
| Fo                         | r <b>returning</b> GATE users:                                                   |         |  |  |  |  |  |  |
| •                          | How to <b>update or edit your profile</b>                                        | 16 - 19 |  |  |  |  |  |  |
|                            | (you need to do this first before you create a new application)                  |         |  |  |  |  |  |  |
|                            |                                                                                  |         |  |  |  |  |  |  |
| •                          | How to <b>submit a final report</b> from last year                               | 20 - 25 |  |  |  |  |  |  |
|                            |                                                                                  |         |  |  |  |  |  |  |
| ٠                          | How to start a new application                                                   | 26 - 37 |  |  |  |  |  |  |
|                            |                                                                                  |         |  |  |  |  |  |  |
| •                          | How to go back into GATE and resume working on an existing                       | 38 - 40 |  |  |  |  |  |  |
|                            | application                                                                      |         |  |  |  |  |  |  |

## How to Use GATE to apply for

## **Community Performing Arts Organizations (CPAO) Grant**

Step 1: log on to GATE https://gate.alberta.ca/gate/frontOffice.jsf.

#### Front Office

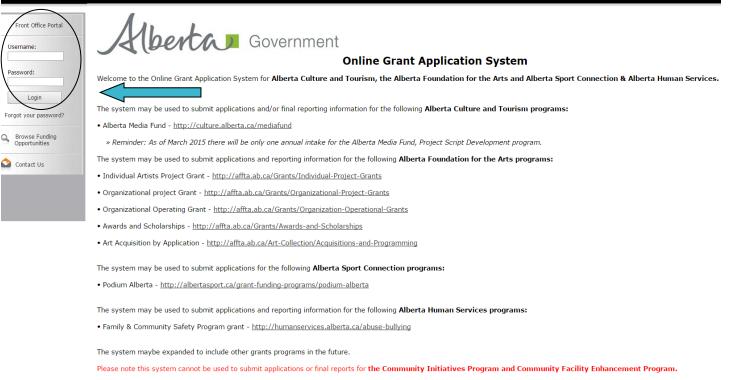

## Step 2: click on Browse Funding Opportunities in the left menu.

## 🍵 Front Office

| 🐣 Afa.Test                           |
|--------------------------------------|
| Front Office Portal                  |
| Browse Funding<br>Opportunities      |
| Profile                              |
| My Account<br>Change Password        |
| Workspace                            |
| Applicants                           |
| Funding Opportunity<br>Registrations |
| Projects                             |
| Cubmissions                          |

#### Welcome to the Online Grant Application System!

It is very important to carefully review the instructions emailed to you and the information below to complete the online process properly.

Frequently Asked Questions (PDF) - Most commonly asked questions/problems encountered while using the system.

Glossary for GATE (PDF) - Online system glossary

Quick Tips for using the System:

- To log-out properly, click the "logout" button in the top right corner of the screen when finished using GATE. If you fail to logout properly, the form you were working on will be "Locked Out" and will have to contact your program office to be unlocked.
- You cannot use the internet "back" button at the top of your screen to navigate through the online system. (Click "Save and Next" to save information on a page and then move on to the next page.)
- Only fields with an asterisk (\*) are mandatory and need to be completed.
- To access an application that you've already started, click "Submissions" on the left-hand menu. (See Frequently Asked Questions for additional information)
- To access and submit a Final Report, click "Submissions" on the left-hand menu (See Frequently Asked Questions for additional information)

Page Generation Time: 1.015s

🔊 Contact Us

🔑 Log

Step 3: - type Community Performing Arts Organizations in the Search Criteria box, OR

- scroll down the page, find Community Performing Arts Organizations, and click on icon under Register

| 🍵 Front Office                       |              |                                               |                            |                    | 🧕 Help 🖉 Logout  |
|--------------------------------------|--------------|-----------------------------------------------|----------------------------|--------------------|------------------|
| 👃 Afa.Test                           |              |                                               | Browse Funding Opportuniti | ies                |                  |
| Front Office Portal                  |              |                                               | Search Criteria:           |                    |                  |
| Browse Funding<br>Opportunities      |              |                                               | Search                     |                    |                  |
| 👎 Profile                            |              |                                               | Funding Opportunities      |                    |                  |
| My Account<br>Change Password        | Register Vie | w Funding Opportunity Name 🕇                  | Funding Opportunity Start  | Registration Start | Registration End |
|                                      | <u>)</u> 🔁   | AFA - Aboriginal Individual Project Grant     | 1-Jun-2014                 | 1-Jun-2015         | 2-Jan-2020       |
| ô Workspace                          | , 🛅 🔍        | AFA - Community Performing Arts Organizations | 1-Dec-2014                 | 16-Jun-2016        | 2-Nov-2016       |
| Applicants                           | j 🔁 🔍        | AFA - Cultural Relations – Individual         | 1-Dec-2014                 | 1-Dec-2014         | 2-Sep-2020       |
| Funding Opportunity<br>Registrations | <u>)</u>     | AFA - Cultural Relations - Organizations      | 1-Dec-2014                 | 1-Dec-2014         | 13-Apr-2050      |
| Projects<br>Submissions              | <u>)</u>     | AFA - Dance Individual Project Grant          | 1-Dec-2014                 | 1-Jun-2015         | 2-Sep-2020       |
|                                      | <u>)</u>     | AFA - Film and Video Individual Project Grant | 1-Dec-2014                 | 1-Jun-2015         | 2-Sep-2020       |
| Contact Us                           | <u>)</u>     | AFA - Literary Arts Individual Project Grant  | 1-Dec-2014                 | 1-Jun-2015         | 2-Sep-2020       |
|                                      | <u>)</u>     | AFA - Music Individual Project Grant          | 1-Dec-2014                 | 1-Jun-2015         | 2-Sep-2020       |
|                                      | <u>)</u> 🔁   | AFA - Organizations Arts Projects             | 1-Dec-2014                 | 1-Jun-2015         | 2-Sep-2020       |
|                                      | <u>)</u>     | AFA - Summer Schools                          | 1-Dec-2014                 | 1-Feb-2016         | 16-Jul-2016      |
|                                      | <u>)</u>     | AFA - Theatre Individual Project Grant        | 1-Dec-2014                 | 1-Jun-2015         | 2-Sep-2020       |
|                                      | <u>)</u>     |                                               | 1-Dec-2014                 | 19-Jun-2015        | 2-Sep-2020       |
|                                      | <u>j</u> 🔁   | Alberta Production Grant                      | 13-Mar-2012                | 13-Mar-2012        | 1-Apr-2050       |

Page Generation Time: 0.594s

CSDC

Step 4: use the dropdown menu to choose your organization with the funding opportunity. Do not do anything else and click *Save & Next*.

| Front Office                        | eip regout                                                                                     |
|-------------------------------------|------------------------------------------------------------------------------------------------|
| Funding Opportunity<br>Registration | Applicant Details<br>Select an existing <u>Applicant and click Save &amp; Next</u> to continue |
| Create Applicant                    | ABC Organization (APP-15653040)                                                                |
| Contact Us                          |                                                                                                |
|                                     | * Applicant Type:effect  Do not use this box                                                   |
|                                     | Cancel Save & Next Do click Save & Next                                                        |
|                                     |                                                                                                |

Step 5: use the menu to choose your type of organization from the dropdown box. Click Save & Next.

| 🇯 e.Forms                           | e Logout                                      |
|-------------------------------------|-----------------------------------------------|
| 🔺 Afa.Test                          | Applicant Type                                |
| Applicant Name:<br>ABC Organization | * Applicant Type: Organization Not-for-Profit |
| Applicant Number:<br>APP-15653040   | Save & Back Save Save & Next                  |
| Applicant Profile                   | Back Next                                     |
| Applicant Type<br>Organization      |                                               |
| Address                             |                                               |
| Contact List<br>Submission Summary  |                                               |
| Return to Registration<br>Wizard    |                                               |
|                                     |                                               |

Step 6: fill in all questions with an asterisk and those questions with no asterisk if applicable. Click *Save & Next* when finished.

| \delta e.Forms                                                                                                    |                                                                                                    | Kenter Contraction |
|----------------------------------------------------------------------------------------------------|----------------------------------------------------------------------------------------------------|--------------------|
| 🔒 Afa.Test                                                                                                    | Organization                                                                                                    |                    |
| Applicant Name:<br>ABC Organization<br>Applicant Number:<br>APP-15653040                                                    | * Is your organization registered under a Provincial/Federal Act or has similar legal Choose one option that applies from the following list:      |                    |
| Applicant Profile<br>Applicant Type<br><b>Organization</b><br>Registration<br>Address<br>Contact List<br>Submission Summary | * Are you a CRA registered charity? Choose one option that applies from the following list:<br>No<br>Yes<br>(if different from Legal Entity Name): |                    |
| Return to Registration<br>Wizard                                                                                            | * Legal Entity Name: ABC Organization Previous Legal Entity Name (if changed in last 5 years):                                                     |                    |
|                                                                                                    | GST Number (if applicable):<br>Fiscal Year End (Month): March v<br>Fiscal Year End (Day 1-31): 31                                                  |                    |
|                                                                                                    | Vision / Mission Statement:<br>CPAO example                                                                                                    |                    |
|                                                                                                    | Save & Back Save Save & Next Back Next 4                                                                                                    | -                  |

Step 7: fill in all questions with an asterisk. Click *Save & Next* when finished.

| - ETUIIIS                         |                                              |
|-----------------------------------|----------------------------------------------|
| 🚣 Afa.Test                        | Registration                                 |
| Applicant Name:                   | * Registration Type: Societies Act           |
| ABC Organization                  | * Registered Name: ABC Organization          |
| Applicant Number:<br>APP-15653040 | * Registration Number: 000012121212 2        |
| Applicant Profile                 | * Registration Date (yyyy/mm/dd): 2010/06/01 |
| Applicant Type                    | Save & Back Save & Next                      |
| Organization                      |                                              |
| Registration                      | Back Next                                    |
| Address                           |                                              |
| Contact List                      | Check Spelling                               |
| Submission Summary                |                                              |
| Return to Registration<br>Wizard  |                                              |

Step 8: fill in all questions with an asterisk and questions with no asterisk if applicable. Click *Save & Next* when finished.

| 🇯 e.Forms                                                | K Logout                                                                                                    |
|----------------------------------------------------------|----------------------------------------------------------------------------------------------------|
| 👃 Afa.Test                                               | Address                                                                                                    |
| Applicant Name:<br>ABC Organization<br>Applicant Number: | Updates to this information will not be reflected in any current submissions. Please contact program staff to update applications if required. |
| APP-15653040                                             | Applicant Address                                                                                                    |
| Applicant Profile                                        | * Address Line 1: 10708 - 105 Avenue                                                                                                    |
| Applicant Type                                           | Address Line 2: Address Line 3:                                                                                                    |
| Organization<br>Registration                             | * City: Edmonton                                                                                                    |
| Address<br>Contact List                                  | * Province: Alberta   * Postal Code: T5H0A1                                                                                                    |
| Submission Summary                                       | Country: Canada                                                                                                    |
| Return to Registration<br>Wizard                         | Mailing / Delivery Address                                                                                                    |
|                                                          | * Same as address above? — Choose one option that applies from the following list: —                                                           |
|                                                          | No<br>ves                                                                                                    |
|                                                          |                                                                                                    |
|                                                          | Address Line 1: 10708-105 Avenue Address Line 2:                                                                                               |
|                                                          | Address Line 3:                                                                                                    |
|                                                          | City: Edmonton Province: Alberta v                                                                                                    |
|                                                          | Postal Code: T5H0A1                                                                                                    |
|                                                          | Country: Canada v                                                                                                    |
|                                                          | Save & Back Save                                                                                                    |
|                                                          | Back Next                                                                                                    |
|                                                          | Check Spelling                                                                                                    |

Step 9: add yourself and others as contacts by clicking the paper icon with plus sign. Click *Save & Back to List* when finished.

| 🇯 e.Forms                                                                |              |                          |          |         |   |   |              |   |   |          |        |              |      |        |    |           |             |      |  |            |   |   |    |       |   |   |  |   | e u | ogout |
|--------------------------------------------------------------------------|--------------|--------------------------|----------|---------|---|---|--------------|---|---|----------|--------|--------------|------|--------|----|-----------|-------------|------|--|------------|---|---|----|-------|---|---|--|---|-----|-------|
| 🔒 Afa.Test                                                               | Contact List |                          |          |         |   |   |              |   |   |          |        |              |      |        |    |           |             |      |  |            |   |   |    |       |   |   |  |   |     |       |
| Applicant Name:<br>ABC Organization<br>Applicant Number:<br>APP-15653040 |              | <u> </u>                 | /        |         |   |   |              |   |   |          | То     | add a        |      | ontact |    | on the    | "plus"      |      |  | <i>ı</i> . |   |   |    |       |   |   |  |   |     |       |
| Applicant Profile                                                        | All          |                          |          | В       | C | D | E            | F | G | Н        | I      | J            | К    | L      | M  | N         | 0           | Р    |  | Q          | R | s | T  | U     | V | w |  | X | Y   | Z     |
|                                                                          | Delet        | Delete View Contact Name |          |         |   | ( | Contact Type |   |   |          | Р      | Phone Number |      |        |    |           | Board Title |      |  |            |   |   | Of | ficer |   |   |  |   |     |       |
| Applicant Type                                                           | 8            | Ð,                       | b Ms. Af | fa Test |   |   |              |   | F | rimary C | ontact |              |      |        | 78 | 80-111-11 | 11          |      |  |            |   |   |    |       |   |   |  |   |     |       |
| Organization                                                             |              |                          |          |         |   |   |              |   |   |          |        |              |      |        | 1  |           |             |      |  |            |   |   |    |       |   |   |  |   |     |       |
| Registration                                                             |              |                          |          |         |   |   |              |   |   |          |        |              | Back |        |    |           |             | Next |  |            | ] |   |    |       |   |   |  |   |     |       |
| Address<br>Contact List                                                  |              |                          |          |         |   |   |              |   |   |          |        |              |      |        |    |           |             |      |  |            | J |   |    |       |   |   |  |   |     |       |
| Submission Summary                                                       |              |                          |          |         |   |   |              |   |   |          |        |              |      |        |    |           |             |      |  |            |   |   |    |       |   |   |  |   |     |       |
| ,                                                                        |              |                          |          |         |   |   |              |   |   |          |        |              |      |        |    |           |             |      |  |            |   |   |    |       |   |   |  |   |     |       |
| Return to Registration                                                   |              |                          |          |         |   |   |              |   |   |          |        |              |      |        |    |           |             |      |  |            |   |   |    |       |   |   |  |   |     |       |
| Wizard                                                                   |              |                          |          |         |   |   |              |   |   |          |        |              |      |        |    |           |             |      |  |            |   |   |    |       |   |   |  |   |     |       |
|                                                                          |              |                          |          |         |   |   |              |   |   |          |        |              |      |        |    |           |             |      |  |            |   |   |    |       |   |   |  |   |     |       |

Page Generation Time: 4.454s

CSDC

Step 10: green  $\checkmark$  indicate you have completed your profile correctly. If you see a **red X** click on the page, correct or complete any missing items, and save. Go back to the **Submission Summary** page by clicking in the grey menu at the left. Click *Complete* when finished.

| Afa.Test                               | Submission Summary  |                    |                         |                 |                                |  |  |  |  |  |  |  |
|----------------------------------------|---------------------|--------------------|-------------------------|-----------------|--------------------------------|--|--|--|--|--|--|--|
| pplicant Name:<br>BC Organization      | Complete            | Page               | Last Updated            | Last Updated By | Mandatory                      |  |  |  |  |  |  |  |
| plicant Number:<br>P-15653040          | 1                   | Applicant Type     | 2016/06/16              | Afa.Test        | Yes                            |  |  |  |  |  |  |  |
|                                        | 1                   | Organization       | 2016/06/16              | Afa.Test        | Yes                            |  |  |  |  |  |  |  |
| pplicant Profile                       | 1                   | Registration       | 2016/06/16              | Afa.Test        | Yes                            |  |  |  |  |  |  |  |
| olicant Type                           | 1                   | Address            | 2016/06/16              | Afa.Test        | Yes                            |  |  |  |  |  |  |  |
| anization                              | 1                   | Contact List       | 2016/06/16              | Afa.Test        | Yes                            |  |  |  |  |  |  |  |
| gistration<br>dress                    |                     | Submission Summary | No Input Required       |                 | No                             |  |  |  |  |  |  |  |
| ntact List<br>b <b>mission Summary</b> |                     |                    |                         |                 |                                |  |  |  |  |  |  |  |
| urn to Registration<br>ard             | NOTE: You have comp |                    | and not the application | Next            | ur application form separately |  |  |  |  |  |  |  |

Page Generation Time: 7.548s

CSDC

You have now completed your profile and can start creating your project or application, next page.

NOTE: you can go into your profile anytime and update your contact info by first going to the *Submission Summary* page and clicking *Edit*. Then choose the page that you would like to update, save the change(s), go back to *Submission Summary* and click *Complete*. The changes are saved and will automatically appear in the next project you create. More detailed instructions on how to edit your profile after you initially create it are found on pages 16-19.

Step 11: since you have just completed your profile you can click *Next* to start your project. Notice in the grey menu to the left that you are beginning *Step 2: create a project*.

| 🇯 Front Office                            | e<br>0                                                                    | Help | Logout |
|-------------------------------------------|---------------------------------------------------------------------------|------|--------|
| Front Office Portal                       | Complete Applicant Profile                                                |      |        |
| Browse Funding<br>Opportunities           | Click View to review your Applicant Profile, or<br>Click Next to proceed. |      |        |
| Funding Opportunity<br>Registration       | Cancel View Next                                                          |      |        |
| Login or Create Profile                   |                                                                           |      |        |
| Create Applicant                          |                                                                           |      |        |
| Step 1 :<br>Complete Applicant<br>Profile |                                                                           |      |        |
| Step 2 :<br>Create a project              |                                                                           |      |        |
| Step 3 :<br>Complete application          |                                                                           |      |        |
| ᅌ Contact Us                              |                                                                           |      |        |
|                                           |                                                                           |      |        |

Step 12: Name your project as "CPAO 2017-18" or whatever the current year span will be. Click Save & Next.

| 🍵 Front Office                                                                                                    | 🖲 Help 🤌 Log                                                                                                    | gout |
|----------------------------------------------------------------------------------------------------|----------------------------------------------------------------------------------------------------|------|
| Front Office Portal                                                                                                    | Create a Project                                                                                                    |      |
| Browse Funding<br>Opportunities                                                                                                    | Funding Opportunity Name: AFA - Community Performing Arts Organizations  * Applicant Project Name: CPAO Sample Project |      |
| Funding Opportunity<br>Registration                                                                                                    | Cancel Save & Next                                                                                                    |      |
| Login or Create Profile<br>Create Applicant<br>Step 1 :<br>Complete Applicant<br>Profile<br>Step 2 :<br>Create a project<br>Step 3 :<br>Complete application |                                                                                                    |      |
|                                                                                                    |                                                                                                    |      |

Step 13: the date will be automatically filled in. Click Next.

| 🇯 e.Forms                                                                                                    |                                                                                                    | P Logout |
|----------------------------------------------------------------------------------------------------|----------------------------------------------------------------------------------------------------|----------|
| 🔒 Afa.Test                                                                                                    | Program Overview                                                                                                    |          |
| Applicant Name:<br>ABC Organization<br>Applicant Number:<br>APP-15653040<br>Project Name:<br>CPAO Sample Project<br>Project Number:<br>AFA-CPAO-14-048567<br>Alberta Foundation for<br>the Arts Application<br>Form                                                                                                    | The Community Performing Arts Organizations Operating Grant supports creating and producing performing arts activity by assisting community performing arts organizations with annual operating expenses.  Please click here for program guidelines and information.  Date Received: 201608/16 (yyyy/mm/dd)  Back Next |          |
| Program Overview<br>Contact List<br>Applicant Contact<br>Information<br>Organization Information<br>Organization Applicant<br>Agreement<br>Current Board List<br>Community Derived<br>Revenue Calculation<br>Diligence Questionnaire<br>Attachments<br>Submission Summary<br>View Applicant Profile<br>Export to PDF<br>Get PDF Viewer |                                                                                                    |          |
| Exit Registration                                                                                                    |                                                                                                    |          |
| Step 14: sele                                                                                                    | ect contacts using dropdown menus. Click Save & Next.                                                                                                    |          |

| 🍵 e.Forms                                                                                                    |                                                                                                    | Cogout 🤌 |
|----------------------------------------------------------------------------------------------------|----------------------------------------------------------------------------------------------------|----------|
| 🔔 Afa.Test                                                                                                    | Contact List                                                                                                    |          |
| Applicant Name:<br>ABC Organization<br>Applicant Number:<br>APP-15653040<br>Project Name:<br>CPAO Sample Project<br>Project Number:<br>AFA-CPAO-14-048567<br>Alberta Foundation for<br>the Arts Application<br>Form<br>Program Overview<br>Contact List | * Primary Contact Name: - select - • (This is the person we will call for project information.) * Secondary Contact Name: Ms. Afa Test • (This is the person we will call for project information.) * Signing Authority Contact: Ms. Afa Test • (This is the legal/financial signing authority for the organization.) Note: If contacts do not appear in the list, then an update must be made to the Contact List in the Applicant Profile. |          |
| Applicant Contact<br>Information                                                                                                    | All A B C D E F G H I J K L M N O P Q R S T U V W X Y                                                                                                    | r z      |
| Organization Information                                                                                                    | Delete View Contact Name Phone Number                                                                                                    |          |
| Organization Applicant<br>Agreement                                                                                                    | Q Ms. Afa Test 780-111-1111                                                                                                    |          |
| Current Board List<br>Community Derived<br>Revenue Calculation<br>Diligence Questionnaire<br>Attachments<br>Submission Summary                                                                                                    | Save & Back     Save     Save & Next                                                                                                    |          |
| View Applicant Profile<br>Export to PDF<br>Get PDF Viewer                                                                                                    |                                                                                                    |          |

8

Exit Registration

Step 15: Notice that your address has auto filled from your profile. Click Save & Next.

| 🇯 e.Forms                                                                | e Logout                                                                                                    |
|--------------------------------------------------------------------------|----------------------------------------------------------------------------------------------------|
| 👃 Afa.Test                                                               | Applicant Contact Information                                                                                            |
| Applicant Name:<br>ABC Organization<br>Applicant Number:<br>APP-15653040 | Updates to this information will not be reflected in the Applicant Profile.<br>Update the Applicant Profile if required. |
| Project Name:<br>CPAO Sample Project                                     | Applicant Address                                                                                                    |
| Project Number:<br>AFA-CPAO-14-048567                                    | * Address Line 1: 10708 - 105 Avenue 2<br>Address Line 2:                                                                |
| Alberta Foundation for<br>the Arts Application<br>Form                   | Address Line 3:<br>* City: Edmonton                                                                                      |
| Program Overview                                                         | * Province: Alberta   * Postal Code: IT5H0A1                                                                             |
| Contact List<br>Applicant Contact<br>Information                         | Country: Canada                                                                                                    |
| Organization Information                                                 | Mailing / Delivery Address                                                                                               |
| Organization Applicant<br>Agreement<br>Current Board List                | Please ensure that the mailing address is correct for this application.                                                  |
| Community Derived<br>Revenue Calculation                                 | Address Line 1: 10708 - 105 Avenue                                                                                       |
| Diligence Questionnaire<br>Attachments                                   | Address Line 2:                                                                                                    |
| Submission Summary                                                       | Address Line 3:                                                                                                    |
| View Applicant Profile                                                   | City: Edmonton Province: Alberta                                                                                         |
| Ten Appleant Frome                                                       | Postal Code: T5H0A1                                                                                                    |
| Export to PDF<br>Get PDF Viewer                                          | Country: Canada v                                                                                                    |
| Exit Registration                                                        | Save & Back Save Save & Next                                                                                             |
|                                                                          | Back Next                                                                                                    |
|                                                                          | Check Spelling                                                                                                    |
|                                                                          |                                                                                                    |

Step 16: Fill in your common name if applicable. Do not fill in the CADAC number even if you have one. It does not apply to this program. Click *Save & Next*.

| 🇯 e.Forms                                                                                                |                                                                                                    | Cogout |
|----------------------------------------------------------------------------------------------------|----------------------------------------------------------------------------------------------------|--------|
| 🔔 Afa.Test                                                                                               | Organization Information                                                                                                    |        |
| Applicant Name:<br>ABC Organization<br>Applicant Number:<br>APP-15653040<br>Deciset Nume:                | Organization's Registered Name: ABC Organization Note: Must match Provincial Registration name. If this is not correct, you must update the Applicant Profile (if applicable). |        |
| Project Name:<br>CPAO Sample Project<br>Project Number:<br>AFA-CPAO-14-048567                            | (if different from Legal Entity Name)                                                                                                    |        |
| Alberta Foundation for<br>the Arts Application<br>Form                                                   | Alberta Registration Number: 000012121212<br>Alberta Registration Date: 0100601<br>(yyyy/mm/dd)<br>CRA Registration Date: 0200<br>(yyyy/mm/dd)                                 |        |
| Program Overview<br>Contact List<br>Applicant Contact<br>Information                                     | Fiscal Year End<br>* Month: March •<br>* Day: 31                                                                                                    |        |
| Organization<br>Information<br>Organization Applicant<br>Agreement<br>Current Board List                 | CADAC Humber:<br>(applicable only To-<br>PPAO, PAG, PASO, MAP)                                                                                                    |        |
| Community Derived<br>Revenue Calculation<br>Diligence Questionnaire<br>Attachments<br>Submission Summary | Save & Back Save Save & Next Back Next                                                                                                    |        |
| View Applicant Profile                                                                                   | Check Spelling                                                                                                    |        |
| Export to PDF<br>Get PDF Viewer<br>Exit Registration                                                     |                                                                                                    |        |

Page Generation Time: 0.205s

Step 17: Fill in the applicant agreement by scrolling down to click the small box and fill in the position title. Click *Save & Next.* 

| 5                                                                  | gnize the source of the Grant a  |                                    |                    |                                                                                                    |
|--------------------------------------------------------------------|----------------------------------|------------------------------------|--------------------|----------------------------------------------------------------------------------------------------|
| The Organization represen<br>Organization to the Agreen            |                                  | person signing is du               | ly authorized      | I to make the Application and to bind the                                                               |
| Incorporated (Legal) Name                                          | e of Applicant Organization ("O  | Organization"): ABC Organiz        | ation              |                                                                                                    |
|                                                                    | * Title Name of Autho            | orized Official: Ms. Afa Test      |                    |                                                                                                    |
|                                                                    | (Legal S                         | igning Authority)                  |                    |                                                                                                    |
| (                                                                  | *                                | Position Held:<br>Date: 2016/06/16 |                    |                                                                                                    |
|                                                                    |                                  | (yyyy/mm/dd)                       |                    |                                                                                                    |
| * The Organizat                                                    | ion agrees to/with all the state | ements above: 🔲                    |                    |                                                                                                    |
|                                                                    |                                  |                                    |                    |                                                                                                    |
| Please Note:                                                       |                                  |                                    |                    |                                                                                                    |
| Culture and Tourism, which pr                                      |                                  | strative assistance to the         | ese awards prog    | This information may also be shared with Alberta<br>grams. The information will not be disclosed to any |
| For further information abo                                        | out this program, and the us     | e of personal informat             | on, please cor     | ntact:                                                                                                  |
| Arts Branch, Alberta Culture a<br>Toll-free Calls in Alberta to Go |                                  |                                    |                    |                                                                                                    |
| <ul> <li>310-0000 + office area</li> </ul>                         | code + telephone number          |                                    |                    |                                                                                                    |
| Cell phone: Toll-free codes be                                     | elow + office's area code + tele | phone number:                      |                    |                                                                                                    |
| <ul> <li>*310 (Roger's Wireless)</li> </ul>                        |                                  |                                    |                    |                                                                                                    |
| <ul> <li>#310 (Bell and Telus)</li> </ul>                          |                                  |                                    |                    |                                                                                                    |
|                                                                    |                                  |                                    |                    |                                                                                                    |
|                                                                    |                                  |                                    | $\sim$             |                                                                                                    |
|                                                                    | Save & Back                      | Save                               |                    | Save & Next                                                                                             |
|                                                                    | Back                             |                                    | Next               |                                                                                                    |
|                                                                    |                                  | Check Spelling                     |                    |                                                                                                    |
|                                                                    |                                  |                                    |                    |                                                                                                    |
|                                                                    | Note: This formlet conta         | ains mandatory fields for wh       | ich no value has l | been saved.                                                                                             |

Current Board List Community Derived Revenue Calculation Diligence Questionnaire Attachments Submission Summary View Applicant Profile Export to PDF Get PDF Viewer Exit Registration Page Generation Time: 0.19s

| 🇯 e.Forms                                                                                                    |                |                                          |                         |                    |           | P Log      | out |
|----------------------------------------------------------------------------------------------------|----------------|------------------------------------------|-------------------------|--------------------|-----------|------------|-----|
| 👃 Afa.Test                                                                                                    |                |                                          |                         | Current Boar       | d List    |            |     |
| Applicant Name:<br>ABC Organization<br>Applicant Number:<br>APP-15653040<br>Project Name:<br>CPAO Sample Project<br>Project Number:<br>AFA-CPAO-14-048567<br>Alberta Foundation for | w Filters] [Cl | Click 🔍 in the "Vie<br>Click 🔕 to delete | new Board Member to the | ist.               |           |            |     |
| the Arts Application<br>Form                                                                                                    | Delete         | View                                     | Position                | First Name         | Last Name | Start Date |     |
|                                                                                                    |                |                                          |                         | This list contains | no items  |            | _   |
| Program Overview                                                                                                    |                |                                          |                         |                    |           |            |     |
| Contact List                                                                                                    |                |                                          |                         | Back               | Next      |            |     |
| Applicant Contact<br>Information                                                                                                    |                |                                          | L                       |                    |           |            |     |
| Organization Information                                                                                                    |                |                                          |                         |                    |           |            |     |
| Organization Applicant<br>Agreement                                                                                                    |                |                                          |                         |                    |           |            |     |

Step 19: continue to add board members until your list is complete by clicking *Save & Add Another*. When you are finished, click *Save & Back to List*.

| 🇯 e.Forms                               | P Logout                                                                                             |
|-----------------------------------------|----------------------------------------------------------------------------------------------------|
| \rm Afa.Test                            | Board Executive Details                                                                              |
| Applicant Name:<br>ABC Organization     | * Position: Chair •                                                                                  |
| Applicant Number:<br>APP-15653040       | * Salutation: Ms. 🔻                                                                                  |
| Project Name:<br>CPAO Sample Project    | * First Name: Board                                                                                  |
| Project Number:                         | * Last Name: Chair                                                                                   |
| AFA-CPAO-14-048567                      | * Address Line 1: 11111 - 111 Avenue                                                                 |
| Alberta Foundation for                  | Address Line 2:                                                                                      |
| the Arts Application<br>Form            | Address Line 3:                                                                                      |
| December Oversiter                      | * City: Edmonton                                                                                     |
| Program Overview<br>Contact List        | * Province: Alberta v                                                                                |
| Applicant Contact<br>Information        | * Postal Code: T5H0A1                                                                                |
| Organization Information                | * Phone Number: 780-000-0000                                                                         |
| Organization Applicant<br>Agreement     | * Email Address: afa.test@shawca                                                                     |
| Current Board List<br>Community Derived | * Start Date (mm-yy): 06-01                                                                          |
| Revenue Calculation                     |                                                                                                    |
| Diligence Questionnaire<br>Attachments  | Save Save & Add Another                                                                              |
| Submission Summary                      | Save & Back to List Back to List                                                                     |
| View Applicant Profile                  |                                                                                                    |
|                                         | Check Spelling                                                                                       |
| Export to PDF<br>Get PDF Viewer         |                                                                                                    |
| Exit Registration                       |                                                                                                    |
|                                         |                                                                                                    |
|                                         |                                                                                                    |
| Step 20: You s                          | hould see your entire board listed. The example below shows the chair, treasurer, and vice-president |
| were added. C                           | lick Next.                                                                                           |
|                                         |                                                                                                    |
| 🇯 e.Forms                               | n n n n n n n n n n n n n n n n n n n                                                                |
| 📤 Afa.Test                              | Current Board List                                                                                   |
| AFA - Community                         | Adding Board Members                                                                                 |

| AFA - Community<br>Performing Arts<br>Organizations<br>Applicant Name:<br>ABC Organization<br>Applicant Number:<br>APP-15653040<br>Project Name:<br>CPAO 2017-18 | Adding Board Members:<br>Click P to add a new B<br>Click I to add a new B<br>Click I to delete a lister<br>[Show Filters] [Clear Filters]<br>() | olumn to edit the details of a listed B | oard Member.         |            |
|----------------------------------------------------------------------------------------------------|----------------------------------------------------------------------------------------------------|-----------------------------------------|----------------------|------------|
| Project Number:<br>AFA-CPAO-14-054358                                                                                                    | Delete View Position                                                                                                    | First Name                              | Last Name            | Start Date |
| Alberta Foundation for                                                                                                    | 🔍 Chair                                                                                                    | Betty                                   | Jones                | 04-15      |
| the Arts Application                                                                                                    | 🔍 Treasurer                                                                                                    | John                                    | Smith                | 04-15      |
|                                                                                                    | 🔍 Vice-President                                                                                                    | Rita                                    | Hayworth             | 04-15      |
| Program Overview<br>Contact List                                                                                                    | •                                                                                                    |                                         | 1                    |            |
| Applicant Contact                                                                                                    |                                                                                                    | Back                                    | Next                 | >          |
| Information<br>Organization Information                                                                                                    |                                                                                                    | This e.Forr                             | n has been submitted |            |
| Organization Applicant<br>Agreement                                                                                                    |                                                                                                    |                                         |                      |            |
| Current Board List                                                                                                    |                                                                                                    |                                         |                      |            |
| Community Derived<br>Revenue Calculation                                                                                                    |                                                                                                    |                                         |                      |            |
| Diligence Questionnaire                                                                                                    |                                                                                                    |                                         |                      |            |
| Attachments                                                                                                    |                                                                                                    |                                         |                      |            |
| Submission Summary                                                                                                    |                                                                                                    |                                         |                      |            |

Step 21: this is your CDR form (Community Derived Revenue). Fill out all boxes marked with an asterisk from your most recent approved financial statements. Type 0 if there is no amount to input. The dark-shaded boxes will be filled in automatically. Click *Save & Next*.

| Afa.Test                                                 | Community Derived Revenue Calculation |                                                                                                    |             |  |  |
|----------------------------------------------------------|---------------------------------------|----------------------------------------------------------------------------------------------------|-------------|--|--|
| Applicant Name:<br>ABC Organization<br>Applicant Number: |                                       | CADAC line refences do not apply to CPAO app                                                                                                    | licants.    |  |  |
| APP-15653040                                             |                                       |                                                                                                    | Norm 1      |  |  |
| Project Name:                                            |                                       |                                                                                                    | Year 1      |  |  |
| CPAO Sample Project<br>Project Number:                   |                                       | Fiscal Year End                                                                                                    | 2015/03/31  |  |  |
| AFA-CPAO-14-048567                                       |                                       | · - · - ·                                                                                                    |             |  |  |
|                                                          |                                       | * Total Expenditure                                                                                                    | \$22,500.00 |  |  |
| Alberta Foundation for                                   |                                       | (Line 5600 from CADAC form)<br>Total of:                                                                                                    |             |  |  |
| the Arts Application                                     |                                       | Artistic Expenses                                                                                                    |             |  |  |
| Form                                                     |                                       | (including Exhibition, Production, Technical, Programming and Services)                                                                          |             |  |  |
|                                                          |                                       | <ul> <li>Facility Operating Expenses</li> <li>Marketing and Communications Expenses</li> </ul>                                                   |             |  |  |
| Program Overview                                         |                                       | <ul> <li>Fundraising Expenses</li> </ul>                                                                                                    |             |  |  |
| Contact List                                             |                                       | Administration Expenses                                                                                                    |             |  |  |
| Applicant Contact<br>Information                         |                                       | * Total Revenue                                                                                                    |             |  |  |
| Organization Information                                 |                                       | (Line 4700 from CADAC form)                                                                                                    | \$70,000.00 |  |  |
| Organization Applicant                                   |                                       | Total of:                                                                                                    |             |  |  |
| Agreement                                                |                                       | Earned Revenues                                                                                                    |             |  |  |
| Current Board List                                       | $\longrightarrow$                     | <ul> <li>Net Investment Income (trust, endowment and investment revenue)</li> <li>Private Sector Revenue (donations and sponsorships)</li> </ul> |             |  |  |
| Community Derived<br>Revenue Calculation                 |                                       | Public Sector Revenue (Grants)                                                                                                    |             |  |  |
| Diligence Questionnaire                                  |                                       |                                                                                                    |             |  |  |
| Attachments                                              |                                       | * Total Federal Grants                                                                                                    | \$5,000.00  |  |  |
| Submission Summary                                       |                                       | (Line 4440 from CADAC form)                                                                                                    |             |  |  |
| · · · · ·                                                |                                       | * Total Provincial Grants                                                                                                    |             |  |  |
| View Applicant Profile                                   |                                       | (Line 4500 from CADAC form)                                                                                                    | \$2,356.00  |  |  |
|                                                          |                                       | Note: casino revenue is not a provincial grant.                                                                                                  |             |  |  |
| Export to PDF                                            |                                       |                                                                                                    |             |  |  |
| Get PDF Viewer                                           |                                       | * Total Municipal Grants                                                                                                    | \$1,000.00  |  |  |
|                                                          |                                       | (Line 4535 of CADAC)                                                                                                    | ,           |  |  |
| Exit Registration                                        |                                       | Total Public Sector Revenue                                                                                                    |             |  |  |
|                                                          |                                       | (Line 4550 of CADAC form)                                                                                                    | \$8,356.00  |  |  |
|                                                          |                                       |                                                                                                    |             |  |  |
|                                                          |                                       | Community Derived Revenue                                                                                                    | \$61,644.00 |  |  |
|                                                          |                                       |                                                                                                    |             |  |  |
|                                                          |                                       |                                                                                                    |             |  |  |
|                                                          |                                       | Save & Back Save                                                                                                    | Save & Next |  |  |
|                                                          |                                       |                                                                                                    |             |  |  |
|                                                          |                                       | Back Next                                                                                                    |             |  |  |

#### Step 22: fill out all boxes marked with an asterisk on the Diligence Questionnaire. Click Save & Next.

| 👃 Afa.Test                                     | Diligence Questionnaire                                                                                                    |
|------------------------------------------------|----------------------------------------------------------------------------------------------------|
|                                                |                                                                                                    |
| Applicant Name:<br>ABC Organization            | * Official Organizational Mandate:                                                                                                    |
| Applicant Number:<br>APP-15653040              | CPAO example                                                                                                    |
| Project Name:<br>CPAO Sample Project           |                                                                                                    |
| Project Number:<br>AFA-CPAO-14-048567          |                                                                                                    |
|                                                | * General Programming Outcomes:                                                                                                    |
| Alberta Foundation for<br>the Arts Application |                                                                                                    |
| Form                                           |                                                                                                    |
| Program Overview<br>Contact List               | * Highlight Anecdote:                                                                                                    |
| Applicant Contact<br>Information               | * Highnight Anecuote:                                                                                                    |
| Organization Information                       |                                                                                                    |
| Organization Applicant<br>Agreement            |                                                                                                    |
| Current Board List<br>Community Derived        |                                                                                                    |
| Revenue Calculation<br>Diligence               | The system can handle a maximum of 1,000 characters for all fields below. Please limit your text to stay within this maximum                                                |
| Questionnaire<br>Attachments                   |                                                                                                    |
| Submission Summary                             | Financial Management                                                                                                    |
| View Applicant Profile                         |                                                                                                    |
| Export to PDF                                  | * Identify and explain any major areas of variance between actual results and budget for the last complete fiscal year.                                                     |
| Get PDF Viewer                                 |                                                                                                    |
| Exit Registration                              |                                                                                                    |
|                                                | * Identify and explain any material reductions in revenue and/or increase in expenses which you expect over the next 12 months. How do you propose to manage these changes? |
|                                                |                                                                                                    |
|                                                |                                                                                                    |
|                                                |                                                                                                    |
|                                                | * What is the average length of services of current board directors?                                                                                                    |

Step 23: click on the Document Type (underlined) and upload the requested document. To download the template requiring three (3) signatures approving your financial statements (for those organizations which received \$25,000 or less), and template for planned activities, click the AFA website link.

Note: 05. Void Cheque is not mandatory — you can uploaded a void cheque if you choose, so we can set up auto-

| Afa.Test                                                         |                                                       | Attachm                          | ents                                   |               |
|------------------------------------------------------------------|-------------------------------------------------------|----------------------------------|----------------------------------------|---------------|
| blicant Name:<br>C Organization<br>blicant Number:<br>P-15653040 |                                                       | Please download the required tem | plate(s) from the <u>AFA website</u> . |               |
| ject Name:<br>AO Sample Project                                  | Delete Document Type                                  | Required?                        | Download Document Description          | Date Attached |
| ject Number:                                                     | 01. Detailed budget for next operating year           | Yes                              |                                        | No Attachment |
| -CPAO-14-048567                                                  | 02. Governance principles                             | Yes                              |                                        | No Attachment |
|                                                                  | 03. Listing of planned activities for the coming year | Yes                              |                                        | No Attachment |
| erta Foundation for<br>Arts Application                          | 04. Most recent annual financial statement            | Yes                              |                                        | No Attachment |
| m                                                                | 05. Most recent annual return from corporate registry | Yes                              |                                        | No Attachment |
| gram Overview<br>Itact List<br>Dicant Contact<br>Irmation        | $\mathbf{\uparrow}$                                   | Back                             | Next                                   |               |
| anization Information<br>anization Applicant<br>sement           |                                                       |                                  |                                        |               |
| ent Board List<br>munity Derived<br>nue Calculation              |                                                       |                                  |                                        |               |
| ence Questionnaire                                               |                                                       |                                  |                                        |               |
| c <b>hments</b><br>hission Summary                               |                                                       |                                  |                                        |               |
| ission summary                                                   |                                                       |                                  |                                        |               |
| Applicant Profile                                                |                                                       |                                  |                                        |               |
| t to PDF                                                         |                                                       |                                  |                                        |               |
| DF Viewer                                                        |                                                       |                                  |                                        |               |
| Registration                                                     |                                                       |                                  |                                        |               |

Step 24: Name your document in the first box (Document Description) and click on *Choose File* to upload the material. Click *Save & Back to List* to continue uploading the forms required. When finished, click on *Back to List*.

| 🔒 Afa.Test                                             | Attachment Details                                                         |
|--------------------------------------------------------|----------------------------------------------------------------------------|
| Applicant Name:                                        | * Document Description: 2015-16 Budget                                     |
| ABC Organization                                       | * File Name: Choose File Testdocx                                          |
| Applicant Number:<br>APP-15653040                      |                                                                            |
| Project Name:                                          | Document Type: 01. Detailed budget for next operating year                 |
| CPAO Sample Project                                    | Maximum Size: 4 MB                                                         |
| Project Number:                                        | Allowable Formats: jpg, xls, xlsx, wpd, pdf, doc, docx, xml, mpp, rtf, txt |
| AFA-CPAO-14-048567                                     | Instructions:                                                              |
| Alberta Foundation for<br>the Arts Application<br>Form | Save Save Back to List Back to List                                        |
| Program Overview                                       |                                                                            |
| Contact List                                           | Check Spelling                                                             |
| Applicant Contact                                      |                                                                            |
| Information                                            |                                                                            |
| Organization Information                               |                                                                            |
| Organization Applicant<br>Agreement                    |                                                                            |
| Current Board List                                     |                                                                            |
| Community Derived                                      |                                                                            |
| Revenue Calculation                                    |                                                                            |
| Diligence Questionnaire                                |                                                                            |
| Attachments<br>Submission Summary                      |                                                                            |
| Submission Summary                                     |                                                                            |
| View Applicant Profile                                 |                                                                            |
|                                                        |                                                                            |
| Export to PDF                                          |                                                                            |
| Get PDF Viewer                                         |                                                                            |
| Exit Registration                                      |                                                                            |

Step 25: When you have finished uploading all your documents, the *Attachments* page will show red circles as per the sample below. If you have attached the wrong document by mistake, you can delete the document by clicking on the red circle and re-uploading the correct document. Click *Next*.

| Afa.Test                                                                 |            |                                                                     |                     | Attachr      | nents              |                      |       |            |
|--------------------------------------------------------------------------|------------|---------------------------------------------------------------------|---------------------|--------------|--------------------|----------------------|-------|------------|
| Applicant Name:<br>ABC Organization<br>Applicant Number:<br>APP-15653040 |            |                                                                     | Please download the | required ten | nplate(s) from the | AFA website.         |       |            |
| Project Name:<br>CPAO Sample Project                                     | Delete D   | Document Type                                                       |                     | Required?    | Download           | Document Description | Date  | e Attached |
| Project Number:<br>AFA-CPAO-14-048567                                    | <b>8</b> 0 | 1. Detailed budget for next operating year                          |                     | Yes          | Q                  | 2015-16 Budget       | 2016/ | 06/16      |
|                                                                          | <b>(2)</b> | 2. Governance principles                                            |                     | Yes          | <b>⊙</b>           | governance form      | 2016/ | 06/16      |
| Alberta Foundation for<br>the Arts Application                           | <b>(2)</b> | <ol><li>Listing of planned activities for the coming year</li></ol> |                     | Yes          | <b>⊕</b>           | Planned Activities   | 2016/ | 06/16      |
| Form                                                                     | <b>8</b> 0 | 4. Most recent annual financial statement                           |                     | Yes          | <b>⊕</b>           | Most Recent Finan    | 2016/ | 06/16      |
| Program Overview<br>Contact List                                         | <b>8</b> 0 | 15. Most recent annual return from corporate registry               |                     | Yes          | $\odot$            | corp registry doc    | 2016/ | 06/16      |
| Applicant Contact<br>Information                                         | $\land$    |                                                                     | Back                |              | Next               |                      |       |            |
| Organization Information<br>Organization Applicant                       |            |                                                                     |                     |              |                    |                      |       |            |
| Agreement<br>Current Board List                                          |            |                                                                     |                     |              |                    |                      |       |            |
| Community Derived                                                        |            |                                                                     |                     |              |                    |                      |       |            |
| Revenue Calculation<br>Diligence Questionnaire                           |            |                                                                     |                     |              |                    |                      |       |            |
| Attachments                                                              |            |                                                                     |                     |              |                    |                      |       |            |
| Submission Summary                                                       |            |                                                                     |                     |              |                    |                      |       |            |
| View Applicant Profile                                                   |            |                                                                     |                     |              |                    |                      |       |            |
| Export to PDF<br>Get PDF Viewer                                          |            |                                                                     |                     |              |                    |                      |       |            |
| Exit Registration                                                        |            |                                                                     |                     |              |                    |                      |       |            |

Step 26: This last page, *Submission Summary*, summarizes all the previous pages that you completed. If, for some reason, you missed an item on a previous page, you will see a red X beside the page. Click on the link beside the X, complete the page, and save. Go directly to the *Submission Summary* page by clicking *Submission Summary* in the grey menu to the left. Repeat until you see a green  $\checkmark$  beside every page.

| 🔒 Afa.Test                                  |           |          |                | Submissio                        | n Summary |                   |           |
|---------------------------------------------|-----------|----------|----------------|----------------------------------|-----------|-------------------|-----------|
| Applicant Name:                             |           |          |                |                                  |           |                   |           |
| ABC Organization                            |           | Complete | Page           |                                  |           | Last Updated      | Mandatory |
| Applicant Number:<br>APP-15653040           |           |          | <u>Prograr</u> | n Overview                       |           | No Input Required | No        |
| Project Name:<br>CPAO Sample Project        |           | ✓        | <u>Contact</u> | List                             |           | 2016/06/16        | Yes       |
| Project Number:                             |           | ✓        | <u>Applica</u> | nt Contact Information           |           | 2016/06/16        | Yes       |
| AFA-CPAO-14-048567                          |           | 1        | <u>Organiz</u> | ation Information                |           | 2016/06/16        | Yes       |
| Alberta Foundation for the Arts Application |           | x        | <u>Organiz</u> | ation Applicant Agreement        |           | Please Complete   | Yes       |
| Form                                        |           | 1        | Current        | Board List                       |           | 2016/06/16        | Yes       |
| Program Overview                            |           |          | Commu          | nity Derived Revenue Calculation |           | No Input Required | No        |
| Contact List                                |           | X        | Diligen        | e Questionnaire                  |           | Please Complete   | Yes       |
| Applicant Contact<br>Information            |           | 1        | <u>Attachr</u> | <u>nents</u>                     |           | 2016/06/16        | Yes       |
| Organization Information                    |           |          |                |                                  |           |                   |           |
| Organization Applicant<br>Agreement         |           |          |                | Back                             |           | Next              |           |
| Current Board List                          |           |          |                |                                  |           |                   |           |
| Community Derived<br>Revenue Calculation    |           |          |                |                                  | t to PDF  |                   |           |
| Diligence Questionnaire                     |           |          |                | Get PD                           | F Viewer  |                   |           |
| Attachments                                 |           |          |                | Su                               | ıbmit     |                   |           |
| Submission Summary                          | $\supset$ |          |                |                                  |           |                   |           |
| View Applicant Profile                      |           |          |                |                                  |           |                   |           |
| Export to PDF                               |           |          |                |                                  |           |                   |           |
| Get PDF Viewer                              |           |          |                |                                  |           |                   |           |
| Exit Registration                           |           |          |                |                                  |           |                   |           |

Step 27: Now, and only with all green  $\checkmark$ , you can hit *Submit*. **But**, **before you do that**, you can print out a paper copy of your submission if you wish. Just click on *Export to PDF*. Then, go back and click *Submit*.

| 🚣 Afa.Test                           |              | Submission S                          | ummary            |           |
|--------------------------------------|--------------|---------------------------------------|-------------------|-----------|
| Applicant Name:<br>ABC Organization  | Complete     | Page                                  | Last Updated      | Mandatory |
| Applicant Number:<br>APP-15653040    |              | Program Overview                      | No Input Required | No        |
| Project Name:<br>CPAO Sample Project | $\checkmark$ | Contact List                          | 2016/06/16        | Yes       |
| Project Number:                      | $\checkmark$ | Applicant Contact Information         | 2016/06/16        | Yes       |
| FÁ-CPAO-14-048567                    | $\checkmark$ | Organization Information              | 2016/06/16        | Yes       |
| Iberta Foundation for                | ✓            | Organization Applicant Agreement      | 2016/06/16        | Yes       |
| he Arts Application<br>orm           | 1            | Current Board List                    | 2016/06/16        | Yes       |
| rogram Overview                      |              | Community Derived Revenue Calculation | No Input Required | No        |
| ontact List                          | 1            | Diligence Questionnaire               | 2016/06/16        | Yes       |
| plicant Contact<br>ormation          | 1            | Attachments                           | 2016/06/16        | Yes       |
| anization Information                |              |                                       |                   |           |
| ganization Applicant<br>reement      |              | Back                                  | Next              |           |
| rrent Board List                     |              | Export to P                           | DE                |           |
| mmunity Derived<br>venue Calculation |              | Get PDF Vie                           |                   |           |
| gence Questionnaire<br>achments      |              |                                       |                   |           |
|                                      |              | Submit                                |                   |           |

Get PDF Viewer Exit Registration

Step 28: After submitting, the screen reverts to *Submissions* where you will see your application was submitted successfully with a project number, time and date. You will receive an e-mail confirming your submission has been received, plus you will continue to receive e-mails as your application is processed. **Congratulations on submitting your application!** 

| Sront Office                                                                                    |                                                                                                    | 🖲 Help 🥜 Logout     |
|-------------------------------------------------------------------------------------------------|----------------------------------------------------------------------------------------------------|---------------------|
| Afa.Test                                                                                        | Applicant: ABC Organization (APP-15653040)  Submissions                                                                                                    |                     |
| Front Office Portal<br>Browse Funding Opportunities<br>Profile<br>My Account<br>Change Password | [Hide Filters] [Clear Filters] Applicant Project Name: All Projects   Date Submitted: On   Project Status: Open Projects   Submission Version: Latest Version   Associate Type: All |                     |
| Workspace Applicants Funding Opportunity Registrations Projects                                 | Fiter                                                                                                    |                     |
| Submissions                                                                                     | Actions Project Name <sup>†</sup> Funding Opportunity Name<br>Proj <u>ect Numb</u> er Step Name Start Date End Date Associate Type Version Date                                     | e Submitted         |
| Contact Us                                                                                      | COAO Councile Devicet ATA Community Devicements Arts Operational                                                                                                    | un-2016 11:09:51 AM |

# How to update or edit your profile

Step 1: log on to GATE <u>https://gate.alberta.ca/gate/frontOffice.jsf.</u> If you are prompted to change your password, please complete the steps outlined, and save your new password in a safe place.

#### Front Office

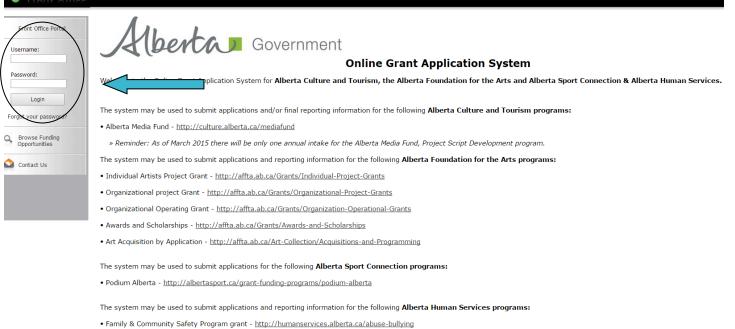

The system maybe expanded to include other grants programs in the future.

Please note this system cannot be used to submit applications or final reports for the Community Initiatives Program and Community Facility Enhancement Program.

### Step 2: click on Applicants in the left menu.

## 🍵 Front Office

| Å Afa.Test                        | Welcome to the Online Grant Application System!                                                                                                    |
|-----------------------------------|----------------------------------------------------------------------------------------------------|
| Front Office Portal               | It is <b>very important</b> to carefully review the instructions emailed to you and the information below to complete the online process properly.                                                                                                    |
| Q Browse Funding                  | Frequently Asked Questions (PDF) - Most commonly asked questions/problems encountered while using the system.                                                                                                    |
| Opportunities                     | Glossary for GATE (PDF) – Online system glossary                                                                                                    |
| 柯 Profile                         | Quick Tips for using the System:                                                                                                    |
| My Account<br>Change Password     | <ul> <li>To log-out properly, click the "logout" button in the top right corner of the screen when finished using GATE.<br/>If you fail to logout properly, the form you were working on will be "Locked Out" and will have to<br/>contact your program office to be unlocked.</li> </ul> |
| <b>Morkspace</b>                  | • You cannot use the internet "back" button at the top of your screen to navigate through the online system. (Click "Save and Next" to save information on a page and then move on to the next page.)                                                                                     |
| Applicants<br>Funding Opportunity | Only fields with an asterisk (*) are mandatory and need to be completed.                                                                                                    |
| Registrations<br>Projects         | • To access an application that you've already started, click "Submissions" on the left-hand menu. (See Frequently Asked Questions for additional information)                                                                                                    |
| Submissions                       | • To access and submit a Final Report, click "Submissions" on the left-hand menu. (See Frequently Asked Questions for additional information)                                                                                                    |
| 🔷 Contact Us                      |                                                                                                    |

🔑 Logou

| Step 3: click o                                                                             | on the orange folder b               | eside <b>Applicant N</b> | lame.            |                    |                 |
|---------------------------------------------------------------------------------------------|--------------------------------------|--------------------------|------------------|--------------------|-----------------|
| 🇯 Front Office                                                                              |                                      |                          |                  |                    | 🖲 Help 🥠 Logout |
| L Bob SMith                                                                                 | Applicant: test society (APP-2042028 | 30) 🔻                    |                  |                    |                 |
|                                                                                             |                                      |                          | Applicants       |                    |                 |
| Front Office Portal                                                                         | Children Registrants Parent          | Open Applicant Name      | Applicant Number | Number of Projects | Last Submission |
| G Browse Funding<br>Opportunities                                                           | 2                                    | test society             | APP-20420280     | 0                  |                 |
| Profile<br>My Account<br>Change Password                                                    |                                      | $\uparrow$               |                  |                    |                 |
| Applicants<br>Funding Opportunity<br>Registrations<br>Projects<br>Submissions<br>Contact Us |                                      |                          |                  |                    |                 |

Step 4: click on *Submission Summary* in the grey menu at the left.

| 👃 Bob SMith                       | Applicant Type                              |
|-----------------------------------|---------------------------------------------|
| Applicant Name:<br>test society   | * Applicant Type: Charitable Organization * |
| Applicant Number:<br>APP-20420280 | Back Next                                   |
| Applicant Profile                 | This e.Form has been marked as complete     |
| Applicant Type                    |                                             |
| Organization                      |                                             |
| Registration                      |                                             |
| CRA Registered Charity            |                                             |
| Address                           |                                             |
| Contact List                      |                                             |
| Submission Summary                |                                             |
| Export to PDF                     |                                             |
| Get PDF Viewer                    |                                             |
| Back to Applicants List           |                                             |

Step 5: click on the Edit button in the middle of the page at the bottom and then click on any page underlined, above, that you wish to edit.

http://www.com/

# 🌢 e.Forms

| 👃 Bob SMith                                          |               |              |                        | Submission Sumr     | nary                |                  |
|------------------------------------------------------|---------------|--------------|------------------------|---------------------|---------------------|------------------|
| Applicant Name:<br>test society                      |               | Complete     | Page                   | Last Updated        | Last Updated By     | Mandatory        |
| Applicant Number:<br>APP-20420280                    |               | ✓            | Applicant Type         | 2016/07/05          | jacklyn.wu2         | Yes              |
|                                                      |               | ~            | Organization           | 2016/07/05          | jacklyn.wu2         | Yes              |
| Applicant Profile                                    |               | ~            | <u>Registration</u>    | 2016/07/05          | jacklyn.wu2         | Yes              |
| Applicant Type                                       |               | ~            | CRA Registered Charity | 2016/07/05          | jacklyn.wu2         | Yes              |
| Organization<br>Registration                         |               | ✓            | Address                | 2016/07/05          | jacklyn.wu2         | Yes              |
| CRA Registered Charity                               |               | 1            | Contact List           | 2016/07/05          | jacklyn.wu2         | Yes              |
| Address<br>Contact List<br><b>Submission Summary</b> |               | -            | Submission Summary     | No Input Required   |                     | No               |
| Export to PDF                                        | NOTE: You hav | ve completed | your profile only and  | not the application | . You must complete | your application |
| Get PDF Viewer                                       |               |              | Back                   |                     | Next                |                  |
| Back to Applicants List                              |               |              |                        | Export to PDF       |                     |                  |
|                                                      |               |              |                        | Get PDF Viewer      |                     |                  |
|                                                      |               |              | $\langle$              | Edit                |                     |                  |
|                                                      |               |              | This e.F               | orm has been marke  | d as complete       |                  |

Step 6: this example shows how you can make a change to the *Contact List*. You can click on the red circle with an X to delete any name and add a new person by clicking on the paper icon with the + symbol.

| 🇯 e.Forms                                            |                     |                                                      | Kogout                                 |
|------------------------------------------------------|---------------------|------------------------------------------------------|----------------------------------------|
| 👃 Bob SMith                                          |                     | Contact List                                         |                                        |
| Applicant Name:<br>test society<br>Applicant Number: |                     | To add a new contact click on the "plus" icon below. |                                        |
| APP-20420280<br>Applicant Profile                    | All A B C D E F     | G H I J K L M N O P Q R<br>Contact Type Phone Number | s t u v w x y z<br>Board Title Officer |
| Applicant Type<br>Organization                       | 8 Q Mr. sdsdf sdsdf | Primary Contact 780-789-7878                         |                                        |
| Registration<br>CRA Registered Charity<br>Address    |                     | Back Next                                            |                                        |
| Contact List<br>Submission Summary                   |                     |                                                      |                                        |
| Export to PDF<br>Get PDF Viewer                      |                     |                                                      |                                        |
| Back to Applicants List                              |                     |                                                      |                                        |

Step 7: when you click on the paper icon with the + symbol to add a person, this page appears. Fill in all the boxes with an asterisk and click either *Save* or *Save & Add Another*. Make any other changes you like to your profile by clicking any item from the list in the grey menu at the left.

| 🍵 e.Forms                         |                                       | P Logout |
|-----------------------------------|---------------------------------------|----------|
| A Bob SMith                       | Contact                               |          |
| Applicant Name:<br>test society   | Contact Type: Primary Contact         |          |
| Applicant Number:<br>APP-20420280 | * Salutation: Mr. v                   |          |
|                                   | * First Name: sdsdf                   |          |
| Applicant Profile                 | Middle Name:                          |          |
| Applicant Type                    | * Last Name: sdsdf                    |          |
| Organization                      | Title:                                |          |
| Registration                      | * Phone Number: 760-769-7678          |          |
| CRA Registered Charity<br>Address |                                       |          |
| Contact List                      | Extension:                            |          |
| Submission Summary                | Alternate Phone Number:               |          |
| Export to PDF                     | Extension:                            |          |
| Get PDF Viewer                    |                                       |          |
|                                   | Fax Number:                           |          |
| Back to Applicants List           | Email Address:                        |          |
|                                   | Alternate Email Address:              |          |
|                                   | Website URL:                          |          |
|                                   |                                       |          |
|                                   | Contact is on the Board of Directors: |          |
|                                   | If yes, please select Title: select 🔻 |          |
|                                   | If Other, please specify:             |          |
|                                   | Contact is an Officer:                |          |
|                                   |                                       |          |
|                                   |                                       |          |
|                                   | If Other, please specify:             |          |
|                                   |                                       |          |
|                                   | Save Save & Add Another               |          |
|                                   |                                       |          |

Step 8: when you have finished making all the updates to your profile, go back to the *Submission Summary* page by clicking *Submission Summary* in the grey menu at the left. The edit button has changed back to Complete. Click Complete to get out of edit mode.

|                         |                        |                                                                                                    | nary                                                                                                    |                                                                                                    |
|-------------------------|------------------------|----------------------------------------------------------------------------------------------------|----------------------------------------------------------------------------------------------------|----------------------------------------------------------------------------------------------------|
| Complete                | Page                   | Last Updated                                                                                                    | Last Updated By                                                                                                    | Mandatory                                                                                                    |
| 1                       | Applicant Type         | 2016/07/05                                                                                                    | jacklyn.wu2                                                                                                    | Yes                                                                                                    |
| ~                       | Organization           | 2016/07/05                                                                                                    | jacklyn.wu2                                                                                                    | Yes                                                                                                    |
| ~                       | Registration           | 2016/07/05                                                                                                    | jacklyn.wu2                                                                                                    | Yes                                                                                                    |
| ~                       | CRA Registered Charity | 2016/07/05                                                                                                    | jacklyn.wu2                                                                                                    | Yes                                                                                                    |
| ~                       | Address                | 2016/07/05                                                                                                    | jacklyn.wu2                                                                                                    | Yes                                                                                                    |
| ~                       | Contact List           | 2016/11/10                                                                                                    | Bob SMith                                                                                                    | Yes                                                                                                    |
|                         | Submission Summary     | No Input Required                                                                                                    |                                                                                                    | No                                                                                                    |
|                         |                        |                                                                                                    |                                                                                                    |                                                                                                    |
| OTE: You have completed | your profile only and  | not the application                                                                                                    | . You must complete                                                                                                    | your application                                                                                                    |
|                         | Back                   |                                                                                                    | Next                                                                                                    |                                                                                                    |
|                         |                        |                                                                                                    |                                                                                                    |                                                                                                    |
|                         |                        | Export to PDF                                                                                                    |                                                                                                    |                                                                                                    |
|                         |                        | <ul> <li>Applicant Type</li> <li>Organization</li> <li>Registration</li> <li>CRA Registered Charity</li> <li>Address</li> <li>Contact List</li> <li>Submission Summary</li> </ul> | Applicant Type       2016/07/05         Organization       2016/07/05         Registration       2016/07/05         CRA Registered Charity       2016/07/05         Address       2016/07/05         Contact List       2016/11/10         Submission Summary       No Input Required | Applicant Type     2016/07/05     jacklyn.wu2       Organization     2016/07/05     jacklyn.wu2       Registration     2016/07/05     jacklyn.wu2       CRA Registered Charity     2016/07/05     jacklyn.wu2       Address     2016/07/05     jacklyn.wu2       Contact List     2016/11/10     Bob SMith       Submission Summary     No Input Required |

# How to complete your final report from last year

Step 1: log on to GATE <u>https://gate.alberta.ca/gate/frontOffice.jsf.</u> If you are prompted to change your password, please complete the steps outlined, and save your new password in a safe place.

#### Front Office

Front Office Portal

# berta Government

#### **Online Grant Application System**

Welcome to the Online Grant Application System for Alberta Culture and Tourism, the Alberta Foundation for the Arts and Alberta Sport Connection & Alberta Human Services.

The system may be used to submit applications and/or final reporting information for the following Alberta Culture and Tourism programs:

• Alberta Media Fund - http://culture.alberta.ca/mediafund

» Reminder: As of March 2015 there will be only one annual intake for the Alberta Media Fund, Project Script Development program.

The system may be used to submit applications and reporting information for the following Alberta Foundation for the Arts programs:

- Individual Artists Project Grant <a href="http://affta.ab.ca/Grants/Individual-Project-Grants">http://affta.ab.ca/Grants/Individual-Project-Grants</a>
- Organizational project Grant <a href="http://affta.ab.ca/Grants/Organizational-Project-Grants">http://affta.ab.ca/Grants/Organizational-Project-Grants</a>
- Organizational Operating Grant <a href="http://affta.ab.ca/Grants/Organization-Operational-Grants">http://affta.ab.ca/Grants/Organization-Operational-Grants</a>
- Awards and Scholarships <a href="http://affta.ab.ca/Grants/Awards-and-Scholarships">http://affta.ab.ca/Grants/Awards-and-Scholarships</a>
- Art Acquisition by Application <a href="http://affta.ab.ca/Art-Collection/Acquisitions-and-Programming">http://affta.ab.ca/Art-Collection/Acquisitions-and-Programming</a>

The system may be used to submit applications for the following Alberta Sport Connection programs:

Podium Alberta - <a href="http://albertasport.ca/grant-funding-programs/podium-alberta">http://albertasport.ca/grant-funding-programs/podium-alberta</a>

The system may be used to submit applications and reporting information for the following Alberta Human Services programs:

Family & Community Safety Program grant - <a href="http://humanservices.alberta.ca/abuse-bullying">http://humanservices.alberta.ca/abuse-bullying</a>

The system maybe expanded to include other grants programs in the future.

Please note this system cannot be used to submit applications or final reports for the Community Initiatives Program and Community Facility Enhancement Program.

### Step 2: click on Submissions in the grey menu at the left.

### Front Office

| Afa.Test            | Di N |
|---------------------|------|
| Front Office Portal |      |

#### Welcome to the Online Grant Application System!

Browse Funding

Opportunities

My Account Change Password

Workspace

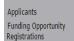

#### Projects Submissions

Contact Us

It is **very important** to carefully review the instructions emailed to you and the information below to complete the online process properly.

Frequently Asked Questions (PDF) - Most commonly asked questions/problems encountered while using the system.

Glossary for GATE (PDF) - Online system glossary

- Quick Tips for using the System:
- To log-out properly, click the "logout" button in the top right corner of the screen when finished using GATE. If you fail to logout properly, the form you were working on will be "Locked Out" and will have to contact your program office to be unlocked.
- You cannot use the internet "back" button at the top of your screen to navigate through the online system. (Click "Save and Next" to save information on a page and then move on to the next page.)
- Only fields with an asterisk (\*) are mandatory and need to be completed.
- To access an application that you've already started, click "Submissions" on the left-hand menu. (See Frequently Asked Questions for additional information)
- To access and submit a Final Report, click "Submissions" on the left-hand menu.(See Frequently Asked Questions for additional information)

Step 3: look for your project name and number and the step name "Submit Final Report." Click on the orange folder under the Actions column.

| 🍐 Front Office                                                 |               |                                                  |                                                                      |            |             |                   |         | 📵 Help          | Cogout Cogout |
|----------------------------------------------------------------|---------------|--------------------------------------------------|----------------------------------------------------------------------|------------|-------------|-------------------|---------|-----------------|---------------|
| 📤 Afa.Test                                                     | Applicant:    | ABC Organization (APP-1565304                    |                                                                      | _          |             |                   |         |                 |               |
| Front Office Portal                                            |               |                                                  | Submiss                                                              | sions      |             |                   |         |                 |               |
|                                                                | [Hide Filter: | s] [Clear Filters]                               |                                                                      |            |             |                   |         |                 |               |
| Generation Browse Funding Opportunities                        |               |                                                  | Applicant Project Name: A                                            | ,          | ,           | •                 |         |                 |               |
|                                                                |               |                                                  | Date Submitted:                                                      |            | _           | 23                |         |                 |               |
| Refile                                                         |               |                                                  | Project Status:                                                      |            |             |                   |         |                 |               |
| My Account                                                     |               |                                                  | Submission Version:                                                  |            |             |                   |         |                 |               |
| Change Password                                                |               |                                                  | Associate Type: A                                                    | MI         | •           |                   |         |                 |               |
| Workspace                                                      |               |                                                  | Filter                                                               |            |             |                   |         |                 |               |
| Applicants<br>Funding Opportunity<br>Registrations<br>Projects |               |                                                  |                                                                      |            |             |                   |         |                 |               |
| Submissions                                                    | Actions       | Project Name 🕈<br>Project Number                 | Funding Opportunity Name<br>Step Name                                | Start Date | End Date    | Associate Type    | Version | Date Submi      | tted          |
| Contact Us                                                     | <b></b>       | 2017-18 CSO Operating Grant<br>AFA-CSO-14-051567 | AFA - Community Support Organizations<br>Submit Application          | 1-Dec-2014 | 12-Apr-2050 | Primary Applicant | 1       | 10-Nov-2016 2:  | 26:29 PM      |
|                                                                | 6             | 2017-18 CSO Operating Grant<br>AFA-CSO-14-051567 | AFA - Community Support Organizations<br>Submit Final Report         | 1-Dec-2014 | 12-Apr-2050 | Primary Applicant | 1       |                 |               |
|                                                                | 6             | CPAO 2017-18<br>AFA-CPAO-14-054358               | AFA - Community Performing Arts Organizations<br>Submit Application  | 1-Dec-2014 | 12-Apr-2050 | Primary Applicant | 1       | 4-Jul-2017 11:1 | 9:20 AM       |
|                                                                | • 💼           | CPAO 2017-18<br>AFA-CPAO-14-054358               | AFA - Community Performing Arts Organizations<br>Submit Final Report | 1-Dec-2014 | 12-Apr-2050 | Primary Applicant | 1       |                 |               |
|                                                                |               | <b>\</b>                                         | 1                                                                    |            |             |                   |         |                 |               |
|                                                                |               |                                                  |                                                                      |            |             |                   |         |                 |               |
| Step 4: Click or                                               | n the o       | range folder besi                                | ide "Submit Application" if                                          | f you wo   | uld like    | to view yo        | our ap  | plication       |               |
| from last year.                                                | lf you        | don't need to vie                                | ew this, click <i>Next</i> .                                         |            |             |                   |         |                 |               |
| o.Forms                                                        |               |                                                  |                                                                      |            |             |                   |         | ģ               | 🔑 Logout      |

| 🔒 Afa.Test                                          | Reference Submissions |
|-----------------------------------------------------|-----------------------|
|                                                     |                       |
| AFA - Community<br>Performing Arts<br>Organizations | View Step             |
|                                                     | Submit Application    |
| Applicant Name:<br>ABC Organization                 |                       |
| Applicant Number:<br>APP-15653040                   |                       |
| Project Name:<br>CPAO 2017-18                       | Back Next             |
| Project Number:<br>AFA-CPAO-14-054358               |                       |
|                                                     |                       |
| AFA Final Report                                    |                       |
| Reference<br>Submissions                            |                       |
| Statistical Report                                  |                       |
| Attachments<br>Submission Summary                   |                       |
|                                                     |                       |
| View Applicant Profile                              |                       |
| Export to PDF                                       |                       |
| Get PDF Viewer                                      |                       |
| Back to Submissions List                            |                       |

Step 5: fill out all boxes marked with an asterisk on the Statistical Report. Hint: data requested in this step is similar to the data in the activity report that you need to upload in the next step (Attachments page). You may wish to complete that activity report first before completing this page. Always remember to save any work you do before moving on.

P Logout

## 🍵 e.Forms

| 👃 Afa.Test                                                                                | Statistical Report                                                                                                    |
|-------------------------------------------------------------------------------------------|----------------------------------------------------------------------------------------------------|
| AFA - Community<br>Performing Arts<br>Organizations                                       | * Number of full-time staff: 2                                                                                                    |
|                                                                                           | Number of full-time staff would include total of:                                                                                                    |
| Applicant Name:<br>ABC Organization<br>Applicant Number:<br>APP-15653040<br>Project Name: | <ul> <li>Number of full-time full year artistic, exhibition, production, programming and technical positions</li> <li>Number of full-time full year administrative positions</li> </ul>                                                            |
| CPAO 2017-18<br>Project Number:                                                           | * Number of part time or seasonal full-time staff:                                                                                                    |
| AFA-CPAO-14-054358                                                                        | (on wages or contract)<br>Number of part-time or seasonal full-time staff would include total of:                                                                                                    |
| AFA Final Report                                                                          | Number of full-time seasonal artistic, exhibition, production, programming and technical positions                                                                                                    |
| Reference Submissions<br>Statistical Report<br>Attachments<br>Submission Summary          | <ul> <li>Number of part-time artistic, exhibition, production, programming and technical positions</li> <li>Number of full-time seasonal administrative positions</li> <li>Number of part-time administrative positions</li> </ul>                 |
| View Applicant Profile                                                                    | Total number of volunteers, including Board members:<br>(Please estimate if necessary)                                                                                                    |
| _                                                                                         | (riedse esumate in recessary)                                                                                                    |
| Export to PDF<br>Get PDF Viewer                                                           | * Total number of hours contributed by volunteers, including Board members.                                                                                                    |
|                                                                                           | (Please estimate if necessary)                                                                                                    |
| Back to Submissions List                                                                  |                                                                                                    |
| Back to Submissions List                                                                  |                                                                                                    |
|                                                                                           | Arts Activities                                                                                                    |
|                                                                                           | Please include only activities produced or presented by your organization as outlined in the guidelines. Use totals from the <i>Listing of Arts Activities</i> Excel spreadsheet.                                                                  |
|                                                                                           | * Total Number of Events:                                                                                                    |
|                                                                                           | Total Number of Events would include total of:                                                                                                    |
|                                                                                           | <ul> <li>Public Performances and Literary Readings presented by your organization</li> <li>Exhibitions Organized and/or Curated by Your Organization</li> <li>Number of film / video / media screenings programmed by your organization</li> </ul> |
|                                                                                           |                                                                                                    |
|                                                                                           | This is the total of paid attendance for all public activity reported in the Total Number of Events line.                                                                                                    |
|                                                                                           | Total Number of Unpaid Attendance:<br>(Please estimate if necessary)                                                                                                    |
|                                                                                           | This is the total of unpaid attendance for all public activity reported in the Total Number of Events line.                                                                                                    |
|                                                                                           | Total number of Artists hired: 2<br>(exhibitions, performers, instructors, etc.)                                                                                                    |
|                                                                                           | Total number of artists to whom your organization paid artists' fees and or/salaries. Can include performers, instructors, exhibitors, or artists who were paid distribution fees.                                                                 |
|                                                                                           | * Fees Paid to Artists/Instructors:                                                                                                    |
|                                                                                           | * Event/Activity Revenue:                                                                                                    |
|                                                                                           |                                                                                                    |
|                                                                                           | Save & Back Save Save & Next                                                                                                    |
|                                                                                           | Back Next                                                                                                    |
|                                                                                           | Check Spelling                                                                                                    |

Step 6: click on the three Document Types (underlined) and upload the requested documents. To download the template requiring three (3) signatures approving your financial statements (for those organizations which received \$25,000 or less), and the template for completed activities, click the AFA website link.

| 🇯 e.Forms                                                   |                                                  |                              |                                      | hogout 🥐 Logout        |
|-------------------------------------------------------------|--------------------------------------------------|------------------------------|--------------------------------------|------------------------|
| 👃 Afa.Test                                                  |                                                  | Attach                       | ments                                |                        |
| AFA - Community<br>Performing Arts<br>Organizations         | Plea                                             | ase download the required te | mplate(s) from the <u>AFA websit</u> | <u>e</u> .             |
| Applicant Name:<br>ABC Organization                         | Delete Document Type                             | Required?                    | Download Document Des                | cription Date Attached |
| Applicant Number:<br>APP-15653040                           | 01. Financial statement                          | Yes                          |                                      | No Attachment          |
| Project Name:                                               | 02. Copies of promotional and publicity material | Yes                          |                                      | No Attachment          |
| CPAO 2017-18                                                | 03. Listing of completed arts activities         | Yes                          |                                      | No Attachment          |
| Project Number:<br>AFA-CPAO-14-054358<br>AFA Final Report   |                                                  | Back                         | Next                                 |                        |
| Reference Submissions<br>Statistical Report                 |                                                  |                              |                                      |                        |
| Attachments<br>Submission Summary<br>View Applicant Profile |                                                  |                              |                                      |                        |
| Export to PDF<br>Get PDF Viewer                             |                                                  |                              |                                      |                        |
| Back to Submissions List                                    |                                                  |                              |                                      |                        |

Step 7: name your document in the first box (Document Description) and click on *Choose File* to upload the material. Click *Save & Back to List* to continue uploading the remaining forms required. When finished, click on *Back to List*.

| 🇯 e.Forms                             |                                                                            | ogout |
|---------------------------------------|----------------------------------------------------------------------------|-------|
|                                       | Attachment Details                                                         |       |
| 📥 Afa.Test                            | ** Document Description: financial statement                               |       |
|                                       |                                                                            |       |
| AFA - Community<br>Performing Arts    | * File Name: Choose File Test docx                                         |       |
| Organizations                         | Document Type: 01, Financial statement                                     |       |
|                                       | Maximum Size: 4 MB                                                         |       |
| Applicant Name:<br>ABC Organization   | Allowable Formats: jpg, xls, xlsx, wpd, pdf, doc, docx, xml, mpp, rtf, txt |       |
| Applicant Number:<br>APP-15653040     | Instructions:                                                              |       |
| Project Name:<br>CPAO 2017-18         | Save                                                                       |       |
| Project Number:<br>AFA-CPAO-14-054358 | Save & Back to List Back to List                                           |       |
| AFA Final Report                      | Check Spelling                                                             |       |
| Reference Submissions                 |                                                                            |       |
| Statistical Report                    |                                                                            |       |
| Attachments<br>Submission Summary     |                                                                            |       |
| Submission Summary                    |                                                                            |       |
| View Applicant Profile                |                                                                            |       |
| Export to PDF                         |                                                                            |       |
| Get PDF Viewer                        |                                                                            |       |
| Back to Submissions List              |                                                                            |       |

Step 8: when you have finished uploading all your documents, the *Attachments* page will show red circles as per the sample below. If you have attached the wrong document by mistake, you can delete the document by clicking on the red circle and re-uploading the correct document. Click *Next*.

#### P Logout e.Forms Attachments AFA - Community Performing Arts Organizations Please download the required template(s) from the AFA website. Applicant Name: ABC Organization Applicant Number: APP-15653040 Date Attached **Delete Document Type Required? Download Document Description** Project Name: Ð, CPÁO 2017-18 01. Financial statement Yes financial statement 2017/07/07 $\otimes$ Project Number: Ð 2017/07/07 AFA-CPAO-14-054358 02. Copies of promotional and publicity material Yes promo material 03. Listing of completed arts activities Ð, completed arts ac... 2017/07/07 Yes AFA Final Report Reference Submissions Back Next Statistical Report Attachments Submission Summary View Applicant Profile Export to PDF Get PDF Viewer Back to Applicant Submissions List

Step 9: this last page, *Submission Summary*, summarizes all the previous pages that you completed. If, for some reason, you missed an item on a previous page, you will see a red X beside the page. Click on the link beside the X, complete the page, and save. Go directly to the *Submission Summary* page by clicking *Submission Summary* in the grey menu to the left. Repeat until you see a green  $\checkmark$  beside every page.

| 🇯 e.Forms                             |          |                    |           |                   |         |     | Cogout |
|---------------------------------------|----------|--------------------|-----------|-------------------|---------|-----|--------|
| 👃 Afa.Test                            |          |                    | Submissio | n Summary         |         |     |        |
| AFA - Community<br>Performing Arts    | Complete | Page               |           | Last Updated      | Mandato | ory |        |
| Organizations                         |          | Reference Submissi | ons       | No Input Required | No      |     |        |
| Applicant Name:<br>ABC Organization   | ~        | Statistical Report |           | 2017/07/07        | Yes     |     |        |
| Applicant Number:<br>APP-15653040     | <br>×    | <u>Attachments</u> |           | Please Complete   | Yes     |     |        |
| Project Name:<br>CPAO 2017-18         |          | Submission Summa   | Γ¥        | No Input Required | No      |     |        |
| Project Number:<br>AFA-CPAO-14-054358 |          | Back               |           | Next              |         |     |        |
| AFA Final Report                      |          |                    | Export    | to PDF            |         |     |        |
| Reference Submissions                 |          | _                  |           | Viewer            |         |     |        |
| Statistical Report                    |          |                    | Sul       | bmit              |         |     |        |
| Attachments Submission Summary        |          |                    |           |                   |         |     |        |
| View Applicant Profile                |          |                    |           |                   |         |     |        |
| Export to PDF                         |          |                    |           |                   |         |     |        |
| Get PDF Viewer                        |          |                    |           |                   |         |     |        |
| Back to Submissions List              |          |                    |           |                   |         |     |        |

Step 10: now, and only with all green  $\checkmark$ , you can hit *Submit*. **But**, **before you do that**, you can print out a paper copy of your submission if you wish. Just click on *Export to PDF*. Then, go back and click *Submit*.

| 🇯 e.Forms                                     |          |                       |                   |           |
|-----------------------------------------------|----------|-----------------------|-------------------|-----------|
| \rm Afa.Test                                  |          | Submi                 | ssion Summary     |           |
| AFA - Community<br>Performing Arts            | Complete | Page                  | Last Updated      | Mandatory |
| Organizations                                 |          | Reference Submissions | No Input Required | No        |
| Applicant Name:                               | ~        | Statistical Report    | 2017/07/07        | Yes       |
| ABC Organization<br>Applicant Number:         | ~        | Attachments           | 2017/07/07        | Yes       |
| APP-15653040<br>Project Name:<br>CPAO 2017-18 |          | Submission Summary    | No Input Required | No        |
| Project Number:<br>AFA-CPAO-14-054358         |          | Back                  | Next              |           |
| AFA Final Report                              |          |                       | Export to PDF     |           |
| Reference Submissions<br>Statistical Report   |          | G                     | Submit            |           |
| Attachments                                   |          |                       |                   |           |
| Submission Summary                            |          |                       |                   |           |
| View Applicant Profile                        |          |                       |                   |           |
| Export to PDF                                 |          |                       |                   |           |
| Get PDF Viewer                                |          |                       |                   |           |
| Back to Submissions List                      |          |                       |                   |           |

Step 11: after submitting, the screen reverts to *Submissions* where you will see your final report was submitted successfully with the time and date. You will receive an e-mail confirming your submission has been received. **Congratulations on submitting your final report from last year's grant!** 

🖲 Help 🎤 Logout

| <b>1</b> | Front | Office |  |
|----------|-------|--------|--|
|          | FIGHT | Onice  |  |

| Afa.Test                         | Applicant:    | ABC Organization (APP-1565304                    | 0) 🔻                                                                 |                 |             |                   |         |                        |
|----------------------------------|---------------|--------------------------------------------------|----------------------------------------------------------------------|-----------------|-------------|-------------------|---------|------------------------|
| *                                |               |                                                  | Submiss                                                              | ions            |             |                   |         |                        |
| Front Office Portal              | [Hide Filter  | s] [Clear Filters]                               |                                                                      |                 |             |                   |         |                        |
| Browse Funding                   | Linde Filter. |                                                  | Applicant Project Name: A                                            | II Proiects     | ,           | •                 |         |                        |
| Opportunities                    |               |                                                  | Date Submitted: 0                                                    | ,               |             | 23                |         |                        |
| Profile                          |               |                                                  | Project Status: 0                                                    | pen Projects 🔻  | ]           |                   |         |                        |
| -                                |               |                                                  | Submission Version:                                                  | atest Version 🔻 | -           |                   |         |                        |
| ly Account<br>hange Password     |               |                                                  | Associate Type: A                                                    |                 | •           |                   |         |                        |
|                                  |               |                                                  |                                                                      |                 |             |                   |         |                        |
| Workspace                        |               |                                                  | Filter                                                               |                 |             |                   |         |                        |
| oplicants                        |               |                                                  |                                                                      |                 |             |                   |         |                        |
| nding Opportunity<br>gistrations |               |                                                  |                                                                      |                 |             |                   |         |                        |
| ubmissions                       | Actions       | Project Name†<br>Project Number                  | Funding Opportunity Name<br>Step Name                                | Start Date      | End Date    | Associate Type    | Version | Date Submitted         |
| Contact Us                       | 6             | 2017-18 CSO Operating Grant<br>AFA-CSO-14-051567 | AFA - Community Support Organizations<br>Submit Application          | 1-Dec-2014      | 12-Apr-2050 | Primary Applicant | 1       | 10-Nov-2016 2:26:29 PM |
|                                  | 6             | 2017-18 CSO Operating Grant<br>AFA-CSO-14-051567 | AFA - Community Support Organizations<br>Submit Final Report         | 1-Dec-2014      | 12-Apr-2050 | Primary Applicant | 1       |                        |
|                                  | 6             | CPAO 2017-18<br>AFA-CPAO-14-054358               | AFA - Community Performing Arts Organizations<br>Submit Application  | 1-Dec-2014      | 12-Apr-2050 | Primary Applicant | 1       | 4-Jul-2017 11:19:20 AM |
|                                  | -             | CPAO 2017-18                                     | AFA - Community Performing Arts Organizations<br>Submit Final Report | 1-Dec-2014      | 12-Apr-2050 | Primary Applicant | 1       | 7-Jul-2017 9:49:07 AM  |

## How to start a new CPAO application in GATE

Step 1: log on to GATE https://gate.alberta.ca/gate/frontOffice.jsf. If you are prompted to **change your password**, please complete the steps outlined, and save your new password in a safe place.

#### Front Office

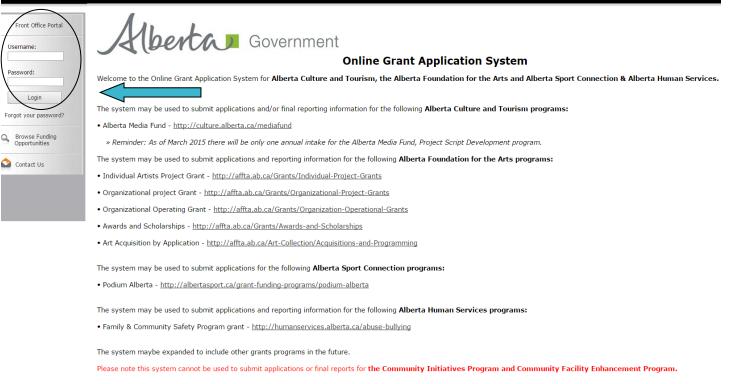

## Step 2: click on Browse Funding Opportunities in the left menu.

## 🍵 Front Office

| 🚣 Afa.Test                           |
|--------------------------------------|
| Front Office Portal                  |
| Browse Funding<br>Opportunities      |
| Profile                              |
| My Account<br>Change Password        |
| Workspace                            |
| Applicants                           |
| Funding Opportunity<br>Registrations |
| Projects                             |
| Culoriations                         |

#### Welcome to the Online Grant Application System!

It is very important to carefully review the instructions emailed to you and the information below to complete the online process properly.

Frequently Asked Questions (PDF) - Most commonly asked questions/problems encountered while using the system.

Glossary for GATE (PDF) - Online system glossary

Quick Tips for using the System:

- To log-out properly, click the "logout" button in the top right corner of the screen when finished using GATE. If you fail to logout properly, the form you were working on will be "Locked Out" and will have to contact your program office to be unlocked.
- You cannot use the internet "back" button at the top of your screen to navigate through the online system. (Click "Save and Next" to save information on a page and then move on to the next page.)
- Only fields with an asterisk (\*) are mandatory and need to be completed.
- To access an application that you've already started, click "Submissions" on the left-hand menu. (See Frequently Asked Questions for additional information)
- To access and submit a Final Report, click "Submissions" on the left-hand menu.(See Frequently Asked Questions for additional information)

Page Generation Time: 1.015s

🔊 Contact Us

Step 3: - type Community Performing Arts Organizations in the Search Criteria box, OR

- scroll down the page, find Community Performing Arts Organizations, and click on icon under Register

| 🇯 Front Office                       |             |                                                              |                           |                           | 🕚 Help 📌 Logout  |
|--------------------------------------|-------------|--------------------------------------------------------------|---------------------------|---------------------------|------------------|
| 👃 Afa.Test                           |             |                                                              | Browse Funding Opportunit | ties                      |                  |
| Front Office Portal                  |             |                                                              | Search Criteria:          |                           |                  |
| Browse Funding<br>Opportunities      |             |                                                              | Search                    |                           |                  |
| - Frome                              |             |                                                              | Funding Opportunities     |                           |                  |
| My Account<br>Change Password        | Register    | View Funding Opportunity Name 🕈                              | Funding Opportunity Start | <b>Registration Start</b> | Registration End |
|                                      | <b>&gt;</b> | 🔍 AFA - Aboriginal Individual Project Grant                  | 1-Jun-2014                | 1-Jun-2015                | 2-Jan-2020       |
| ô Workspace                          | y 🎦         | AFA - Community Performing Arts Organizations                | 1-Dec-2014                | 16-Jun-2016               | 2-Nov-2016       |
| Applicants                           | 1           | 🔍 AFA - Cultural Relations – Individual                      | 1-Dec-2014                | 1-Dec-2014                | 2-Sep-2020       |
| Funding Opportunity<br>Registrations | <b>&gt;</b> | 🔍 AFA - Cultural Relations - Organizations                   | 1-Dec-2014                | 1-Dec-2014                | 13-Apr-2050      |
| Projects<br>Submissions              | <b>&gt;</b> | 🔍 AFA - Dance Individual Project Grant                       | 1-Dec-2014                | 1-Jun-2015                | 2-Sep-2020       |
| •                                    | <b>&gt;</b> | 🔍 AFA - Film and Video Individual Project Grant              | 1-Dec-2014                | 1-Jun-2015                | 2-Sep-2020       |
| Contact Us                           | <b>)</b>    | 🔍 AFA - Literary Arts Individual Project Grant               | 1-Dec-2014                | 1-Jun-2015                | 2-Sep-2020       |
|                                      | <b>&gt;</b> | 🔍 AFA - Music Individual Project Grant                       | 1-Dec-2014                | 1-Jun-2015                | 2-Sep-2020       |
|                                      | <b>&gt;</b> | 🔍 AFA - Organizations Arts Projects                          | 1-Dec-2014                | 1-Jun-2015                | 2-Sep-2020       |
|                                      | <u>}</u>    | 🔍 AFA - Summer Schools                                       | 1-Dec-2014                | 1-Feb-2016                | 16-Jul-2016      |
|                                      | <b>&gt;</b> | 🔍 AFA - Theatre Individual Project Grant                     | 1-Dec-2014                | 1-Jun-2015                | 2-Sep-2020       |
|                                      | <u>}</u>    | 🔍 🛛 AFA - Visual Arts and New Media Individual Project Grant | 1-Dec-2014                | 19-Jun-2015               | 2-Sep-2020       |
|                                      | 5           | 🕄 Alberta Production Grant                                   | 13-Mar-2012               | 13-Mar-2012               | 1-Apr-2050       |

Page Generation Time: 0.594s

CSDC

Step 4: use the dropdown menu to choose your organization with the funding opportunity. Do not do anything else and click *Save & Next*.

| Front Office                        | eip regout                                                                                     |
|-------------------------------------|------------------------------------------------------------------------------------------------|
| Funding Opportunity<br>Registration | Applicant Details<br>Select an existing <u>Applicant and click Save &amp; Next</u> to continue |
| Create Applicant                    | ABC Organization (APP-15653040)                                                                |
| Contact Us                          |                                                                                                |
|                                     | * Applicant Type:effect  Do not use this box                                                   |
|                                     | Cancel Save & Next Do click Save & Next                                                        |
|                                     |                                                                                                |

Step 5: ignore main screen and just click *Return to Registration Wizard* in the grey menu at the left. This allows you to bypass the rest of the profile pages and start your new application.

P Logout

CSDC

| 👃 Afa.Test                                                               | Applicant Type                                                               |
|--------------------------------------------------------------------------|------------------------------------------------------------------------------|
| Applicant Name:<br>ABC Organization<br>Applicant Number:<br>APP-15653040 | * Applicant Type: Organization Not-for-Profit   Save & Back Save Save & Next |
| Applicant Profile<br>Applicant Type                                      | Back Next                                                                    |
| Organization<br>Address<br>Contact List                                  |                                                                              |
| Submission Summary                                                       |                                                                              |
| Return to Registration<br>Wizard                                         |                                                                              |

Page Generation Time: 28.784s

6 e.Forms

Step 6: since you have already updated or edited your profile you can click *Next* to start a new application. Notice in the grey menu to the left that you are beginning *Step 2: create a project.* 

| 🇯 Front Office                            |                                                                           | Help | Cogout |
|-------------------------------------------|---------------------------------------------------------------------------|------|--------|
| Front Office Portal                       | Complete Applicant Profile                                                |      |        |
| Browse Funding<br>Opportunities           | Click View to review your Applicant Profile, or<br>Click Next to proceed. |      |        |
| Funding Opportunity<br>Registration       | Cancel View Next                                                          |      |        |
| Login or Create Profile                   |                                                                           |      |        |
| Create Applicant                          |                                                                           |      |        |
| Step 1 :<br>Complete Applicant<br>Profile |                                                                           |      |        |
| Step 2 :                                  |                                                                           |      |        |
| Create a project<br>Step 3 :              |                                                                           |      |        |
| Complete application                      |                                                                           |      |        |
| 🙆 Contact Us                              |                                                                           |      |        |
|                                           |                                                                           |      |        |

Step 7: Name your project as "CPAO 2017-18" or whatever the year span currently will be. Click Save & Next.

| 🍵 Front Office                                                                                                    | 🧕 Help 🥠 Logo                                                                                                    |
|----------------------------------------------------------------------------------------------------|----------------------------------------------------------------------------------------------------|
| Front Office Portal                                                                                                    | Create a Project                                                                                                    |
| Browse Funding<br>Opportunities                                                                                                    | Funding Opportunity Name: AFA - Community Performing Acts Organizations  * Applicant Project Name: OPAO Sample Project |
| Funding Opportunity<br>Registration                                                                                                    | Cancel Save & Next                                                                                                    |
| Login or Create Profile<br>Create Applicant<br>Step 1 :<br>Complete Applicant<br>Profile<br>Step 2 :<br>Create a project<br>Step 3 :<br>Complete application |                                                                                                    |
| 🔦 Contact Us                                                                                                    |                                                                                                    |

Step 8: the date will be automatically filled in. Click Next.

| 🍝 e.Forms                                                                                                    |                                                                                                    | Cogout 🥐 |
|----------------------------------------------------------------------------------------------------|----------------------------------------------------------------------------------------------------|----------|
| 🔒 Afa.Test                                                                                                    | Program Overview                                                                                                    |          |
| Applicant Name:<br>ABC Organization<br>Applicant Number:<br>APP-15653040<br>Project Name:<br>CPAO Sample Project<br>Project Number:<br>AFA-CPAO-14-049567 | The Community Performing Arts Organizations Operating Grant supports creating and producing performing arts activity by assisting community performing arts organizations with annual operating expenses. Please click here for program guidelines and information. Date Received: 201608/16 (yyyy/mm/dd) |          |
| Alberta Foundation for<br>the Arts Application<br>Form                                                                                                    | Back Next                                                                                                    |          |
| Program Overview                                                                                                    |                                                                                                    |          |
| Contact List<br>Applicant Contact                                                                                                    |                                                                                                    |          |
| Information                                                                                                    |                                                                                                    |          |
| Organization Information                                                                                                    |                                                                                                    |          |
| Organization Applicant<br>Agreement                                                                                                    |                                                                                                    |          |
| Current Board List                                                                                                    |                                                                                                    |          |
| Community Derived<br>Revenue Calculation                                                                                                    |                                                                                                    |          |
| Diligence Questionnaire                                                                                                    |                                                                                                    |          |
| Attachments<br>Submission Summary                                                                                                    |                                                                                                    |          |
| Submission Summary                                                                                                    |                                                                                                    |          |
| View Applicant Profile                                                                                                    |                                                                                                    |          |
| Export to PDF<br>Get PDF Viewer                                                                                                    |                                                                                                    |          |
| Exit Registration                                                                                                    |                                                                                                    |          |

Step 9: select contacts using dropdown menus. Click *Save & Next*. NOTE: you cannot add names here. You have already added the names in your profile which auto filled into this new application.

P Logout

| ~  | En |   |     |  |
|----|----|---|-----|--|
| e. | ΓQ | ш | IS. |  |

| 🚣 Afa.Test                                             | Contact List                                                                                                    |  |  |  |  |  |  |  |
|--------------------------------------------------------|----------------------------------------------------------------------------------------------------|--|--|--|--|--|--|--|
| Applicant Name:<br>ABC Organization                    | * Primary Contact Name: select •                                                                                                |  |  |  |  |  |  |  |
| Applicant Number:<br>APP-15653040                      | (This is the person we will call for project information.)                                                                      |  |  |  |  |  |  |  |
| Project Name:<br>CPAO Sample Project                   | * Secondary Contact Name: Ms. Afa Test •                                                                                        |  |  |  |  |  |  |  |
| Project Number:                                        | (This is the person we will call for project information.)                                                                      |  |  |  |  |  |  |  |
| AFA-CPAO-14-048567                                     | * Signing Authority Contact: Ms. Afa Test •                                                                                     |  |  |  |  |  |  |  |
|                                                        | (This is the legal/financial signing authority for the organization.)                                                           |  |  |  |  |  |  |  |
| Alberta Foundation for<br>the Arts Application<br>Form | Note:                                                                                                    |  |  |  |  |  |  |  |
|                                                        | If contacts do not appear in the list, then an update must be made to the <b>Contact List</b> in the <b>Applicant Profile</b> . |  |  |  |  |  |  |  |
| Program Overview                                       |                                                                                                    |  |  |  |  |  |  |  |
| Contact List                                           |                                                                                                    |  |  |  |  |  |  |  |
| Applicant Contact<br>Information                       | All A B C D E F G H I J K L M N O P Q R S T U V W X Y Z                                                                         |  |  |  |  |  |  |  |
| Organization Information                               | Delete View Contact Name Phone Number                                                                                           |  |  |  |  |  |  |  |
| Organization Applicant<br>Agreement                    | 😋 Ms. Afa Test 780-111-1111                                                                                                    |  |  |  |  |  |  |  |
| Current Board List                                     |                                                                                                    |  |  |  |  |  |  |  |
| Community Derived<br>Revenue Calculation               | Save & Back Save Save & Next                                                                                                    |  |  |  |  |  |  |  |
| Diligence Questionnaire                                | Back Next                                                                                                    |  |  |  |  |  |  |  |
| Attachments<br>Submission Summary                      |                                                                                                    |  |  |  |  |  |  |  |
| Submission Summary                                     |                                                                                                    |  |  |  |  |  |  |  |
| View Applicant Profile                                 |                                                                                                    |  |  |  |  |  |  |  |
| Export to PDF                                          |                                                                                                    |  |  |  |  |  |  |  |
| Get PDF Viewer                                         |                                                                                                    |  |  |  |  |  |  |  |
| Exit Registration                                      |                                                                                                    |  |  |  |  |  |  |  |

Step 10: notice that your address has also auto filled from your profile. Click Save & Next.

| 🇯 e.Forms                                                                | Regout                                                                                                    |
|--------------------------------------------------------------------------|----------------------------------------------------------------------------------------------------|
| 👃 Afa.Test                                                               | Applicant Contact Information                                                                                            |
| Applicant Name:<br>ABC Organization<br>Applicant Number:<br>APP-15653040 | Updates to this information will not be reflected in the Applicant Profile.<br>Update the Applicant Profile if required. |
| Project Name:<br>CPAO Sample Project                                     | Applicant Address                                                                                                    |
| Project Number:<br>AFA-CPAO-14-048567                                    | * Address Line 1: 10708 - 105 Avenue                                                                                     |
| Alberta Foundation for                                                   | Address Line 2                                                                                                    |
| the Arts Application<br>Form                                             | * City: Edmonton * Province: Alberta                                                                                     |
| Program Overview<br>Contact List                                         | * Postal Code: T5H0A1                                                                                                    |
| Applicant Contact<br>Information                                         | Country: Canada v                                                                                                    |
| Organization Information<br>Organization Applicant<br>Agreement          | Mailing / Delivery Address Please ensure that the mailing address is correct for this application.                       |
| Current Board List<br>Community Derived<br>Revenue Calculation           | Address Line 1: 10708 - 105 Avenue                                                                                       |
| Diligence Questionnaire<br>Attachments                                   | Address Line 2:                                                                                                    |
| Submission Summary                                                       | Address Line 3:<br>City: Edmonton                                                                                        |
| View Applicant Profile                                                   | Province: Alberta                                                                                                    |
| Export to PDF<br>Get PDF Viewer                                          | Postal Code: T5H0A1 Country: Canada T                                                                                    |
| Exit Registration                                                        | Save & Back Save Save & Next                                                                                             |
|                                                                          | Back Next                                                                                                    |
|                                                                          | Check Spelling                                                                                                    |
|                                                                          |                                                                                                    |

Step 11: fill in your common name if applicable. Do not fill in the CADAC number even if you have one. It does not apply to this program. Click *Save & Next*.

| 🇯 e.Forms                                                                |                                                                                                    | Cogout |
|--------------------------------------------------------------------------|----------------------------------------------------------------------------------------------------|--------|
| 👃 Afa.Test                                                               | Organization Information                                                                                                    |        |
| Applicant Name:<br>ABC Organization<br>Applicant Number:<br>APP-15653040 | Organization's Registered Name: [ABC Organization<br>Note: Must match Provincial Registration name. If this is not correct, you must update the Applicant Profile (if applicable). |        |
| Project Name:<br>CPAO Sample Project                                     | (if different from Legal Entity Name)                                                                                                    |        |
| Project Number:<br>AFA-CPAO-14-048567                                    | Alberta Registration Number: 000012121212                                                                                                    |        |
| Alberta Foundation for the Arts Application                              | Alberta Registration Date: 20100801<br>(yyyy/mm/dd)                                                                                                    |        |
| Form                                                                     | CRA Registration Date: 23 (yyy/mm/dd)                                                                                                    |        |
| Program Overview<br>Contact List                                         | Fiscal Year End                                                                                                    |        |
| Applicant Contact<br>Information                                         | * Month: March v                                                                                                    |        |
| Organization<br>Information                                              | * Day: <u>31</u>                                                                                                    |        |
| Organization Applicant<br>Agreement                                      | CADAC Number:                                                                                                    |        |
| Current Board List<br>Community Derived                                  | PPAO, PAG, PASO, MAP                                                                                                    |        |
| Revenue Calculation<br>Diligence Questionnaire                           | Save & Back Save Save & Next                                                                                                    |        |
| Attachments                                                              | Back Next                                                                                                    |        |
| Submission Summary                                                       | Check Spelling                                                                                                    |        |
| View Applicant Profile                                                   | Ulevi opeling                                                                                                    |        |
| Export to PDF                                                            |                                                                                                    |        |
| Get PDF Viewer                                                           |                                                                                                    |        |
| Exit Registration                                                        |                                                                                                    |        |

Page Generation Time: 0.205s

Step 12: fill in the applicant agreement by scrolling down to click the small box and fill in the position title. Click *Save & Next.* 

|                                                                            | e the source of the Grant as req            |                        |                      |                            |                   |
|----------------------------------------------------------------------------|---------------------------------------------|------------------------|----------------------|----------------------------|-------------------|
| The Organization represents<br>Organization to the Agreement               |                                             | son signing is du      | ly authorized to     | make the Application       | and to bind th    |
| Incorporated (Legal) Name of                                               | Applicant Organization ("Organ              | ization"): ABC Organiz | tion                 |                            |                   |
| Theorporated (Legar) Hame or                                               | Applicant organization ( organ              | 12 ABC Olganiza        |                      |                            |                   |
|                                                                            | * Title Name of Authorize<br>(Legal Signing |                        |                      |                            |                   |
|                                                                            |                                             | ition Held:            |                      |                            |                   |
| (                                                                          | (1)                                         | Date: 2016/06/16       |                      |                            | )                 |
|                                                                            |                                             |                        |                      |                            |                   |
| * The Organization a                                                       | agrees to/with all the statemer             | nts above: 🔲           |                      |                            |                   |
| Please Note:                                                               |                                             |                        |                      |                            |                   |
| The personal information collected                                         | d using this form is required for           | the administration c   | f this program. This | information may also be s  | hared with Alber  |
| Culture and Tourism, which provid<br>other third parties except as allow   |                                             |                        |                      | . The information will not | be disclosed to a |
|                                                                            |                                             |                        |                      |                            |                   |
| For further information about t                                            |                                             | personal mormati       | on, piease contact   | •                          |                   |
| Arts Branch, Alberta Culture and T<br>Toll-free Calls in Alberta to Govern |                                             |                        |                      |                            |                   |
| <ul> <li>310-0000 + office area code</li> </ul>                            | + telephone number                          |                        |                      |                            |                   |
| Cell phone: Toll-free codes below                                          | + office's area code + telephon             | e number:              |                      |                            |                   |
| <ul> <li>*310 (Roger's Wireless)</li> </ul>                                |                                             |                        |                      |                            |                   |
|                                                                            |                                             |                        |                      |                            |                   |
| <ul> <li>#310 (Bell and Telus)</li> </ul>                                  |                                             |                        |                      |                            |                   |
| • #310 (Bell and Telus)                                                    |                                             |                        |                      |                            |                   |
| • #310 (Bell and Telus)                                                    |                                             |                        |                      |                            |                   |
| • #310 (Bell and Telus)                                                    | Save & Back                                 | Save                   |                      | Save & Next                |                   |
| • #310 (Bell and Telus)                                                    | Save & Back<br>Back                         | Save                   | Next                 | Save & Next                |                   |
| • #310 (Bell and Telus)                                                    |                                             |                        |                      | Save & Next                |                   |
| • #310 (Bell and Telus)                                                    |                                             | Check Spelling         | Next                 |                            |                   |

| 🍵 e.Forms |  |
|-----------|--|
|           |  |

| Å Afa.Test                                                                                                    |                                                                                                    |      |          | Current Board      | 1 List    |            |
|----------------------------------------------------------------------------------------------------|----------------------------------------------------------------------------------------------------|------|----------|--------------------|-----------|------------|
| Applicant Name:<br>ABC Organization<br>Applicant Number:<br>APP-15653040<br>Project Name:<br>CPAO Sample Project<br>Project Number:<br>AFA-CPAO-14-048567 | Adding Board Members:<br>Click to add a new Board Member to the list.<br>Click in the "View" column to edit the details of a listed Board Member.<br>Click to delete a listed Board Member.<br>Click to delete a listed Board Member. |      |          |                    |           |            |
| Alberta Foundation for                                                                                                    | ۱                                                                                                    |      |          |                    |           |            |
| the Arts Application<br>Form                                                                                                    | Delete                                                                                                    | View | Position | First Name         | Last Name | Start Date |
|                                                                                                    |                                                                                                    |      |          | This list contains | no items  |            |
| Program Overview                                                                                                    |                                                                                                    |      |          |                    |           |            |
| Contact List                                                                                                    |                                                                                                    |      |          | Back               | Next      |            |
| Applicant Contact<br>Information                                                                                                    |                                                                                                    |      |          |                    |           |            |
| Organization Information                                                                                                    |                                                                                                    |      |          |                    |           |            |
| Organization Applicant                                                                                                    |                                                                                                    |      |          |                    |           |            |
| Agreement                                                                                                    |                                                                                                    |      |          |                    |           |            |
| Current Board List<br>Community Derived                                                                                                    |                                                                                                    |      |          |                    |           |            |
| Revenue Calculation                                                                                                    |                                                                                                    |      |          |                    |           |            |
| Diligence Questionnaire                                                                                                    |                                                                                                    |      |          |                    |           |            |
| Attachments                                                                                                    |                                                                                                    |      |          |                    |           |            |
| Submission Summary                                                                                                    |                                                                                                    |      |          |                    |           |            |
|                                                                                                    |                                                                                                    |      |          |                    |           |            |
| View Applicant Profile                                                                                                    |                                                                                                    |      |          |                    |           |            |
| Event to DDE                                                                                                    |                                                                                                    |      |          |                    |           |            |
| Export to PDF<br>Get PDF Viewer                                                                                                    |                                                                                                    |      |          |                    |           |            |

Exit Registration

Page Generation Time: 0.19s

Step 14: continue to add board members until your list is complete by clicking *Save & Add Another*. When you are finished, click *Save & Back to List*.

| \delta e.Forms                          | K Logout                           |
|-----------------------------------------|------------------------------------|
| 🔔 Afa.Test                              | Board Executive Details            |
| Applicant Name:<br>ABC Organization     | * Position: Chair •                |
| Applicant Number:<br>APP-15653040       | * Salutation: Ms. v                |
| Project Name:<br>CPAO Sample Project    | * First Name: Board                |
| Project Number:<br>AFA-CPAO-14-048567   | * Last Name: Chair                 |
| AFA-CFA0-14-040507                      | * Address Line 1: 11111-111 Avenue |
| Alberta Foundation for                  | Address Line 2:                    |
| the Arts Application<br>Form            | Address Line 3:                    |
|                                         | * City: Edmonton                   |
| Program Overview<br>Contact List        | * Province: Alberta                |
| Applicant Contact<br>Information        | * Postal Code: T5H0A1              |
| Organization Information                | * Phone Number: 780-000-0000       |
| Organization Applicant<br>Agreement     | * Email Address: ata.test@shaw.ca  |
| Current Board List<br>Community Derived | * Start Date (mm-yy): 06-01        |
| Revenue Calculation                     |                                    |
| Diligence Questionnaire<br>Attachments  | Save Save & Add Another            |
| Submission Summary                      |                                    |
|                                         | Save & Back to List Back to List   |
| View Applicant Profile                  | Check Spelling                     |
| Export to PDF                           |                                    |
| Get PDF Viewer                          |                                    |
| Exit Registration                       |                                    |

Step 15: you should see your entire board listed. The example below shows the chair, treasurer, and vice-president were added. Click *Next*.

🎤 Logout

| ۴. | e.     | Fo | rr | ns  |
|----|--------|----|----|-----|
|    | $\sim$ | 10 | 11 | 117 |

| Current Board List   |                                                                     |                                                                                                    |                                                                                                    |                                                                                                    |
|----------------------|---------------------------------------------------------------------|----------------------------------------------------------------------------------------------------|----------------------------------------------------------------------------------------------------|----------------------------------------------------------------------------------------------------|
| [Show Filters]       | Click 🍳 in the "View" column to<br>Click 🔕 to delete a listed Board | edit the details of a listed Board Membe                                                                                                | er.                                                                                                    |                                                                                                    |
| 1 (Contow Fincers) [ |                                                                     |                                                                                                    |                                                                                                    |                                                                                                    |
| Delete View          | Position                                                            | First Name                                                                                                    | Last Name                                                                                                    | Start Date                                                                                                    |
| €                    | Chair                                                               | Betty                                                                                                    | Jones                                                                                                    | 04-15                                                                                                    |
| Đ                    | Treasurer                                                           | John                                                                                                    | Smith                                                                                                    | 04-15                                                                                                    |
| <b>⊕</b>             | Vice-President                                                      | Rita                                                                                                    | Hayworth                                                                                                    | 04-15                                                                                                    |
|                      | <b>^</b>                                                            | 1                                                                                                    |                                                                                                    |                                                                                                    |
| 1                    |                                                                     | Back<br>This e.Form has been                                                                                                    | Next                                                                                                    |                                                                                                    |
|                      |                                                                     |                                                                                                    |                                                                                                    |                                                                                                    |
|                      |                                                                     |                                                                                                    |                                                                                                    |                                                                                                    |
|                      |                                                                     |                                                                                                    |                                                                                                    |                                                                                                    |
|                      |                                                                     |                                                                                                    |                                                                                                    |                                                                                                    |
|                      |                                                                     |                                                                                                    |                                                                                                    |                                                                                                    |
|                      | <u>)</u><br>Delete View<br>ور                                       | Click To add a new Board Mer<br>Click Click in the "View" column to<br>Click to delete a listed Board<br>[Show Filters] [Clear Filters] | Adding Board Members:         Click in to add a new Board Member to the list.         Click in the "View" column to edit the details of a listed Board Member.         Click in the "View" column to edit the details of a listed Board Member.         [Show Filters] [Clear Filters]         Image: Chair information in the interview of the second member.         Image: Chair information interview of the second member.         Image: Chair information interview of the se | Adding Board Members:         Click Image: to add a new Board Member to the list.         Click Image: to add a new Board Member to the list.         Click Image: to add a new Board Member to the list.         Click Image: to add a new Board Member.         Click Image: to add a new Board Member.         Click Image: to add a new Board Member.         Click Image: to add a new Board Member.         Click Image: to add a new Board Member.         Click Image: to add a new Board Member.         Click Image: to add a new Board Member.         Click Image: to add a new Board Member.         Click Image: to add a new Board Member.         Store To add a new Board Member.         Click Image: to add a new Board Member.         Click Image: to add a new Board Member.         Store To add a new Position         First Name       Last Name         Image: to add to a new Position       First Name       Last Name         Image: to add to an image: to add to an image: to add to an image: to add to an image: to add to an image: to add to add to add to add to add to add to add to add to add to add to add to add to add to add to add to add to add to add to add to add to add to add to add to add to add to add to add to add to add to add to |

Step 16: this is your CDR form (Community Derived Revenue). Fill out all boxes marked with an asterisk from your most recent approved financial statements. Type 0 if there is no amount to input. The dark-shaded boxes will be filled in automatically. Click *Save & Next*.

| Afa.Test                                                 |                                                                  | Community Derived Revenue Calculation                                  |                      |  |
|----------------------------------------------------------|------------------------------------------------------------------|------------------------------------------------------------------------|----------------------|--|
| Applicant Name:<br>ABC Organization<br>Applicant Number: | CADA                                                             | C line refences do not apply to CPAO appli                             | cants.               |  |
| APP-15653040                                             |                                                                  |                                                                        | N 1                  |  |
| Project Name:<br>CPAO Sample Project                     |                                                                  | ſ                                                                      | Year 1<br>2015/03/31 |  |
| Project Number:                                          | Fiscal fear End                                                  | l                                                                      | 2015/03/31 23        |  |
| AFA-CPAO-14-048567                                       | * Total Expenditure                                              | r                                                                      |                      |  |
|                                                          | (Line 5600 from CADAC for                                        | m)                                                                     | \$22,500.00          |  |
| Alberta Foundation for<br>the Arts Application<br>Form   | Total of:<br>• Artistic Expenses<br>(including Exhibition, Produ | ction, Technical, Programming and Services)                            |                      |  |
| Program Overview                                         | Facility Operating Expension     Marketing and Communi           |                                                                        |                      |  |
| Contact List                                             | Fundraising Expenses     Administration Expenses                 |                                                                        |                      |  |
| Applicant Contact                                        |                                                                  |                                                                        |                      |  |
| Information                                              | * Total Revenue                                                  |                                                                        | \$70,000.00          |  |
| Organization Information<br>Organization Applicant       | (Line 4700 from CADAC for<br>Total of:                           | m)                                                                     | · · · · · ·          |  |
| Agreement                                                | Earned Revenues                                                  |                                                                        |                      |  |
| Current Board List                                       |                                                                  | trust, endowment and investment revenue)<br>onations and sponsorships) |                      |  |
| Community Derived<br>Revenue Calculation                 | Public Sector Revenue (G                                         |                                                                        |                      |  |
| Diligence Questionnaire                                  | * Total Federal Gra                                              | ts                                                                     | A5 000 00            |  |
| Attachments                                              | (Line 4440 from CADAC for                                        |                                                                        | \$5,000.00           |  |
| Submission Summary                                       | ***                                                              |                                                                        |                      |  |
| View Applicant Profile                                   | * Total Provincial Gi<br>(Line 4500 from CADAC for               |                                                                        | \$2,356.00           |  |
| Ten Applicate Frome                                      | Note: casino revenue is not                                      |                                                                        | ,                    |  |
| Export to PDF                                            |                                                                  |                                                                        |                      |  |
| Get PDF Viewer                                           | * Total Municipal Gr<br>(Line 4535 of CADAC)                     | ants                                                                   | \$1,000.00           |  |
| Cuit Devictorian                                         | (Line 4535 of CADAC)                                             |                                                                        |                      |  |
| Exit Registration                                        | Total Public Sector                                              | levenue                                                                | \$8,356.00           |  |
|                                                          | (Line 4550 of CADAC form)                                        | I                                                                      | 36,550.00            |  |
|                                                          | Community Derived                                                | Revenue                                                                | \$61,644.00          |  |
|                                                          |                                                                  |                                                                        |                      |  |
|                                                          | Save & Back                                                      | Save                                                                   | Save & Next          |  |
|                                                          |                                                                  | Back Next                                                              |                      |  |
|                                                          |                                                                  | Next Next                                                              |                      |  |

#### Step 17: fill out all boxes marked with an asterisk on the Diligence Questionnaire. Click Save & Next.

| Afa.Test                                               | Diligence Questionnaire                                                                                                    |
|--------------------------------------------------------|----------------------------------------------------------------------------------------------------|
|                                                        |                                                                                                    |
| Applicant Name:<br>ABC Organization                    | * Official Organizational Mandate:                                                                                                    |
| Applicant Number:<br>APP-15653040                      | CPAO example                                                                                                    |
| Project Name:<br>CPAO Sample Project                   |                                                                                                    |
| Project Number:<br>AFA-CPAO-14-048567                  |                                                                                                    |
|                                                        | * General Programming Outcomes:                                                                                                    |
| Alberta Foundation for<br>the Arts Application<br>Form |                                                                                                    |
|                                                        |                                                                                                    |
| Program Overview<br>Contact List                       | * Highlight Anecdote:                                                                                                    |
| Applicant Contact<br>Information                       |                                                                                                    |
| Organization Information<br>Organization Applicant     |                                                                                                    |
| Agreement<br>Current Board List                        |                                                                                                    |
| Community Derived<br>Revenue Calculation               | The system can handle a maximum of 1,000 characters for all fields below. Please limit your text to stay within this maximum                                                |
| Diligence<br>Questionnaire                             | The system can handle a maximum of 1,000 characters for all news below. Please limit your text to stay within this maximum                                                  |
| Attachments                                            |                                                                                                    |
| Submission Summary                                     | Financial Management                                                                                                    |
| View Applicant Profile                                 | * Identify and explain any major areas of variance between actual results and budget for the last complete fiscal year.                                                     |
| Export to PDF                                          |                                                                                                    |
| Get PDF Viewer                                         |                                                                                                    |
| Exit Registration                                      |                                                                                                    |
|                                                        | * Identify and explain any material reductions in revenue and/or increase in expenses which you expect over the next 12 months. How do you propose to manage these changes? |
|                                                        |                                                                                                    |
|                                                        |                                                                                                    |
|                                                        | * What is the average length of services of current board directors?                                                                                                    |

Step 18: click on the Document Type (underlined) and upload the requested document. To download the template requiring three (3) signatures approving your financial statements (for those organizations which received \$25,000 or less), and template for planned activities, click the AFA website link.

Note: 05. Void Cheque is not mandatory — you can uploaded a void cheque if you choose, so we can set up auto-

| a.Test                                                                                      | Attachments                                                            |           |                               |               |  |  |
|---------------------------------------------------------------------------------------------|------------------------------------------------------------------------|-----------|-------------------------------|---------------|--|--|
| ant Name:<br>Irganization<br>ant Number:<br>5653040                                         | Please download the required template(s) from the <u>AFA website</u> . |           |                               |               |  |  |
| t Name:<br>Sample Project                                                                   | Delete Document Type                                                   | Required? | Download Document Description | Date Attached |  |  |
| t Number:                                                                                   | 01. Detailed budget for next operating year                            | Yes       |                               | No Attachment |  |  |
| AO-14-048567                                                                                | 02. Governance principles                                              | Yes       |                               | No Attachment |  |  |
|                                                                                             | 03. Listing of planned activities for the coming year                  | Yes       | -                             | No Attachment |  |  |
| a Foundation for<br>ts Application                                                          | 04. Most recent annual financial statement                             | Yes       |                               | No Attachment |  |  |
|                                                                                             | 05. Most recent annual return from corporate registry                  | Yes       |                               | No Attachment |  |  |
| am Overview<br>ct List<br>ant Contact<br>nation<br>ization Information<br>ization Applicant |                                                                        | Back      | Next                          |               |  |  |
| nent<br>t Board List                                                                        |                                                                        |           |                               |               |  |  |
| nity Derived<br>calculation                                                                 |                                                                        |           |                               |               |  |  |
| e Questionnaire                                                                             |                                                                        |           |                               |               |  |  |
| nents                                                                                       |                                                                        |           |                               |               |  |  |
| ion Summary                                                                                 |                                                                        |           |                               |               |  |  |
| licant Profile                                                                              |                                                                        |           |                               |               |  |  |
| o PDF<br>Viewer                                                                             |                                                                        |           |                               |               |  |  |
| stration                                                                                    |                                                                        |           |                               |               |  |  |

Step 19: name your document in the first box (Document Description) and click on *Choose File* to upload the material. Click *Save & Back to List* to continue uploading the forms required. When finished, click on *Back to List*.

| 🔒 Afa.Test                                                                                                    | Attachment Details                                                                                                    |
|----------------------------------------------------------------------------------------------------|----------------------------------------------------------------------------------------------------|
| Afa.Test<br>Applicant Name:<br>ABC Organization<br>Applicant Number:<br>APP-15653040<br>Project Name:<br>CPAO Sample Project<br>Project Number:<br>AFA-CPAO-14-048567 | Attachment Details         * Document Description:         2015-16 Budget         * File Name:         Choose File         Testdocx         Document Type: 01. Detailed budget for next operating year         Maximum Size: 4 MB         Allowable Formats: jpg, xls, xlsx, wpd, pdf, doc, docx, xml, mpp, rtf, txt         Instructions: |
| Alberta Foundation for<br>the Arts Application                                                                                                    | Save                                                                                                    |
| Form                                                                                                    | Jaire                                                                                                    |
| Program Overview<br>Contact List<br>Applicant Contact                                                                                                    | Save & Back to List Back to List Check Spelling                                                                                                    |
| Information                                                                                                    |                                                                                                    |
| Organization Information                                                                                                    |                                                                                                    |
| Organization Applicant<br>Agreement                                                                                                    |                                                                                                    |
| Current Board List                                                                                                    |                                                                                                    |
| Community Derived<br>Revenue Calculation                                                                                                    |                                                                                                    |
| Diligence Questionnaire                                                                                                    |                                                                                                    |
| Attachments<br>Submission Summary                                                                                                    |                                                                                                    |
| Submission Summary                                                                                                    |                                                                                                    |
| View Applicant Profile                                                                                                    |                                                                                                    |
| Export to PDF                                                                                                    |                                                                                                    |
| Get PDF Viewer                                                                                                    |                                                                                                    |
| Exit Registration                                                                                                    |                                                                                                    |

Step 20: When you have finished uploading all your documents, the *Attachments* page will show red circles as per the sample below. If you have attached the wrong document by mistake, you can delete the document by clicking on the red circle and re-uploading the correct document. Click *Next*.

| 🔒 Afa.Test                                                                                                    | Attachments                                           |                                  |                                                                                                    |               |  |
|----------------------------------------------------------------------------------------------------|-------------------------------------------------------|----------------------------------|----------------------------------------------------------------------------------------------------|---------------|--|
| Applicant Name:<br>ABC Organization<br>Applicant Number:                                                                                                    |                                                       | Please download the required ten | nplate(s) from the <u>AFA website</u> .                                                                                                    |               |  |
| APP-15653040<br>Project Name:<br>CPAO Sample Project                                                                                                    | Delete Document Type                                  | Required?                        | Download Document Description                                                                                                    | Date Attached |  |
| Project Number:<br>AFA-CPAO-14-048567                                                                                                    | 8 01. Detailed budget for next operating year         | Yes                              | 2015-16 Budget                                                                                                    | 2016/06/16    |  |
|                                                                                                    | 02. Governance principles                             | Yes                              | governance form                                                                                                    | 2016/06/16    |  |
| Alberta Foundation for<br>the Arts Application                                                                                                    | 03. Listing of planned activities for the coming year | Yes                              | Operation of the second second sec | 2016/06/16    |  |
| Form                                                                                                    | 8 04. Most recent annual financial statement          | Yes                              | 🔍 Most Recent Finan                                                                                                    | 2016/06/16    |  |
| Program Overview<br>Contact List                                                                                                    | O5. Most recent annual return from corporate registry | Yes                              | Corp registry doc                                                                                                    | 2016/06/16    |  |
| Applicant Contact<br>Information<br>Organization Information<br>Organization Applicant                                                                                                 | $\mathbf{\uparrow}$                                   | Back                             | Next                                                                                                    |               |  |
| Agreement<br>Current Board List<br>Community Derived<br>Revenue Calculation<br>Diligence Questionnaire<br>Attachments<br>Submission Summary<br>View Applicant Profile<br>Export to PDF |                                                       |                                  |                                                                                                    |               |  |
| Get PDF Viewer<br>Exit Registration                                                                                                    |                                                       |                                  |                                                                                                    |               |  |

Step 21: This last page, *Submission Summary*, summarizes all the previous pages that you completed. If, for some reason, you missed an item on a previous page, you will see a red X beside the page. Click on the link beside the X, complete the page, and save. Go directly to the *Submission Summary* page by clicking *Submission Summary* in the grey menu to the left. Repeat until you see a green  $\checkmark$  beside every page.

| 🔒 Afa.Test                                     |   |          | Submission Summary                    |                |                   |           |
|------------------------------------------------|---|----------|---------------------------------------|----------------|-------------------|-----------|
|                                                |   |          |                                       |                |                   |           |
| Applicant Name:<br>ABC Organization            |   | Complete | Page                                  |                | Last Updated      | Mandatory |
| Applicant Number:<br>APP-15653040              |   |          | Program Overview                      |                | No Input Required | No        |
| Project Name:<br>CPAO Sample Project           |   | ✓        | Contact List                          |                | 2016/06/16        | Yes       |
| Project Number:                                |   | 1        | Applicant Contact Information         |                | 2016/06/16        | Yes       |
| AFA-CPAO-14-048567                             |   | 1        | Organization Information              |                | 2016/06/16        | Yes       |
| Alberta Foundation for<br>the Arts Application |   | ×        | Organization Applicant Agreement      |                | Please Complete   | Yes       |
| Form                                           |   | ✓        | Current Board List                    |                | 2016/06/16        | Yes       |
| Program Overview                               |   |          | Community Derived Revenue Calculation |                | No Input Required | No        |
| Contact List                                   | → | x        | Diligence Questionnaire               |                | Please Complete   | Yes       |
| Applicant Contact<br>Information               |   | 1        | <u>Attachments</u>                    |                | 2016/06/16        | Yes       |
| Organization Information                       |   |          |                                       |                |                   |           |
| Organization Applicant<br>Agreement            |   |          | Back                                  |                | Next              |           |
| Current Board List                             |   |          |                                       | Export to PDF  |                   |           |
| Community Derived<br>Revenue Calculation       |   |          |                                       |                |                   |           |
| Diligence Questionnaire                        |   |          | (                                     | Get PDF Viewer |                   |           |
| Attachments                                    |   |          |                                       | Submit         |                   |           |
| Submission Summary                             |   |          |                                       |                |                   |           |
| View Applicant Profile                         |   |          |                                       |                |                   |           |
| Export to PDF<br>Get PDF Viewer                |   |          |                                       |                |                   |           |
| Exit Registration                              |   |          |                                       |                |                   |           |

Step 22: Now, and only with all green  $\checkmark$ , you can hit *Submit*. **But**, **before you do that**, you can print out a paper copy of your submission if you wish. Just click on *Export to PDF*. Then, go back and click *Submit*.

| Afa.Test                                |              | Submission S                          | iummary           |           |
|-----------------------------------------|--------------|---------------------------------------|-------------------|-----------|
| Applicant Name:<br>ABC Organization     | Complete     | Page                                  | Last Updated      | Mandatory |
| Applicant Number:<br>APP-15653040       |              | Program Overview                      | No Input Required | No        |
| Project Name:<br>CPAO Sample Project    | $\checkmark$ | Contact List                          | 2016/06/16        | Yes       |
| Project Number:                         | ✓            | Applicant Contact Information         | 2016/06/16        | Yes       |
| AFA-CPAO-14-048567                      | ✓            | Organization Information              | 2016/06/16        | Yes       |
| Alberta Foundation for                  | ✓            | Organization Applicant Agreement      | 2016/06/16        | Yes       |
| the Arts Application<br>Form            | 1            | Current Board List                    | 2016/06/16        | Yes       |
| Program Overview                        |              | Community Derived Revenue Calculation | No Input Required | No        |
| Contact List                            | 1            | Diligence Questionnaire               | 2016/06/16        | Yes       |
| Applicant Contact                       | 1            | Attachments                           | 2016/06/16        | Yes       |
| Organization Information                |              |                                       |                   |           |
| organization Applicant<br>greement      |              | Back                                  | Next              |           |
| Current Board List                      |              | Export to F                           | 105               |           |
| Community Derived<br>evenue Calculation |              |                                       |                   |           |
| ligence Questionnaire                   |              | Get PDF Vit                           | ewer              |           |
| ttachments                              |              | Submit                                |                   |           |

Get PDF Viewer Exit Registration

Step 23: After submitting, the screen reverts to *Submissions* where you will see your application was submitted successfully with a project number, time and date. You will receive an e-mail confirming your submission has been received, plus you will continue to receive e-mails as your application is processed. **Congratulations on submitting your application!** 

| 6 Front Office                       |                                                                                                    | 👰 Help 📌 Logout         |
|--------------------------------------|----------------------------------------------------------------------------------------------------|-------------------------|
| 🔒 Afa.Test                           | Applicant: ABC Organization (APP-15653040) V                                                                                             |                         |
|                                      | Submissions                                                                                                    |                         |
| Front Office Portal                  | [Hide Filters] [Clear Filters]                                                                                                    |                         |
| Browse Funding<br>Opportunities      | Applicant Project Name: All Projects                                                                                                    |                         |
| 🗖 Profile                            | Date Submitted: On v 223 Project Status: Open Projects v                                                                                 |                         |
| 1 Home                               | Submission Version: Latest Version *                                                                                                    |                         |
| My Account                           | Associate Type: All                                                                                                    |                         |
| Change Password                      | Associate Type, All                                                                                                    |                         |
| Workspace                            | Filter                                                                                                    |                         |
| Applicants                           |                                                                                                    |                         |
| Funding Opportunity<br>Registrations |                                                                                                    |                         |
| Projects                             |                                                                                                    |                         |
| Submissions                          | Actions         Project Name         Funding Opportunity Name         Start Date         End Date         Associate Type         Version | Date Submitted          |
| Contact Us                           | CPAO Sample Project AFA - Community Performing Arts Organizations 1-Dec-2014 12-Apr-2050 Primary Applicant 1                             | 16-Jun-2016 11:09:51 AM |
|                                      | 1                                                                                                    |                         |

### How to resume where you left off working on your CPAO application in GATE

Step 1: log on to GATE https://gate.alberta.ca/gate/frontOffice.jsf. If you are prompted to **change your password**, please complete the steps outlined, and save your new password in a safe place.

#### Front Office

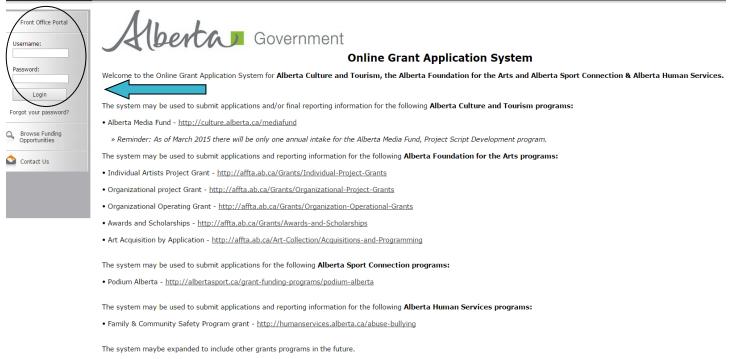

Please note this system cannot be used to submit applications or final reports for the Community Initiatives Program and Community Facility Enhancement Program.

# Step 2: click on Submissions in the left menu.

# 5 Front Office

| 🔒 Afa.Test                        | Welcome to the Online Grant Application System!                                                                                                    |
|-----------------------------------|----------------------------------------------------------------------------------------------------|
| Front Office Portal               | It is very important to carefully review the instructions emailed to you and the information below to complete the online process properly.                                                                                                    |
| Q Browse Funding                  | Frequently Asked Questions (PDF) - Most commonly asked questions/problems encountered while using the system.                                                                                                    |
| Opportunities                     | Glossary for GATE (PDF) - Online system glossary                                                                                                    |
| 🗖 Profile                         | Quick Tips for using the System:                                                                                                    |
| My Account<br>Change Password     | • To log-out properly, click the "logout" button in the top right corner of the screen when finished using GATE.<br>If you fail to logout properly, the form you were working on will be "Locked Out" and will have to<br>contact your program office to be unlocked. |
| Workspace                         | • You cannot use the internet "back" button at the top of your screen to navigate through the online system. (Click "Save and Next" to save information on a page and then move on to the next page.)                                                                 |
| Applicants<br>Funding Opportunity | • Only fields with an asterisk (*) are mandatory and need to be completed.                                                                                                    |
| Registrations                     | • To access an application that you've already started, click "Submissions" on the left-hand menu. (See Frequently Asked Questions for additional information)                                                                                                    |
| Submissions                       | • To access and submit a Final Report, click "Submissions" on the left-hand menu. (See Frequently Asked Questions for additional information)                                                                                                    |
| 🙆 Contact Us                      |                                                                                                    |

🔑 Logoi

Step 3: find your project name and number and click on the orange file folder to the left.

| ront Office                      |                |                                                     |                                                                     |                  |             |                   |         | 🔞 Help              | 4  |
|----------------------------------|----------------|-----------------------------------------------------|---------------------------------------------------------------------|------------------|-------------|-------------------|---------|---------------------|----|
|                                  | Applicant: A   | 3C Organization (APP-15653040) ▼                    |                                                                     |                  |             |                   |         |                     |    |
|                                  |                |                                                     | Subm                                                                | issions          |             |                   |         |                     |    |
| Office Portal                    | [Hido Filtors] | [Clear Filters]                                     |                                                                     |                  |             |                   |         |                     |    |
| e Funding                        | inde ritteraj  | [clear rinteraj                                     | Applicant Project Name                                              | All Projects     | Ŧ           |                   |         |                     |    |
| tunities                         |                |                                                     | Date Submitted                                                      | : On 🔻           | 23          |                   |         |                     |    |
| e                                |                |                                                     | Project Status                                                      | Copen Projects V |             |                   |         |                     |    |
|                                  |                |                                                     | Submission Version                                                  | Latest Version V |             |                   |         |                     |    |
| nt<br>assword                    |                |                                                     | Associate Type                                                      | : All 🔻          |             |                   |         |                     |    |
| space<br>s<br>Dpportunity<br>ons |                |                                                     | F                                                                   | ilter            |             |                   |         |                     |    |
| ions                             | Actions        | Project Name<br>Project Number                      | Funding Opportunity Name<br>Step Name                               | Start Date       | End Date    | Associate Type    | Version | Date Submitted      |    |
| t Us                             | 6              | 2017/18 Exhibition Programming<br>AFA-OAP-14-056401 | AFA - Organizations Arts Projects<br>Submit Application             | 1-Dec-2014       | 12-Apr-2050 | Primary Applicant | 1       |                     | Ī  |
|                                  | B              | CPAO 2017-18<br>AFA-CPAO-14-057249                  | AFA - Community Performing Arts Organizations<br>Submit Application | 1-Dec-2014       | 12-Apr-2050 | Primary Applicant | 1       | 29-Jun-2017 2:07:26 | PI |
|                                  |                | Î                                                   |                                                                     | 1                |             |                   |         |                     |    |
| ion Time: 1.132s                 |                |                                                     |                                                                     |                  |             |                   |         |                     |    |

Step 4: click on any page at the left (e.g. Current Board List, Diligence Questionnaire) to resume working on your application. Remember to save each page before moving on.

| 🇯 e.Forms                                                                             |                                                                                                    | Cogout |
|---------------------------------------------------------------------------------------|----------------------------------------------------------------------------------------------------|--------|
| 🔔 Afa.Test                                                                            | Program Overview                                                                                                    |        |
| AFA - Community<br>Performing Arts<br>Organizations                                   | This grant provides annual funding to eligible not-for-profit community organizations that self-create and self-produce performing art productions. Please click here for program guidelines and information. |        |
| Applicant Name:<br>ABC Organization<br>Applicant Number:<br>APP-15653040              | Date Received: 2017/06/29<br>(yyyy/mm/dd)                                                                                                    |        |
| Project Name:<br>CPAO 2017-18<br>Project Number:<br>AFA-CPAO-14-057249                | Back Next This e.Form has been submitted                                                                                                    |        |
| Alberta Foundation for<br>the Arts Application Form                                   |                                                                                                    |        |
| Program Overview<br>Contact List<br>Applicant Contact<br>Information                  |                                                                                                    |        |
| Organization Information<br>Organization Applicant<br>Agreement<br>Current Board List | <b>}</b>                                                                                                    |        |
| Community Derived<br>Revenue Calculation<br>Diligence Questionnaire<br>Attachments    |                                                                                                    |        |
| Submission Summary<br>View Applicant Profile                                          |                                                                                                    |        |
| Export to PDF<br>Get PDF Viewer<br>Back to Submissions List                           |                                                                                                    |        |
| Page Generation Time: 1.384s                                                          |                                                                                                    | CSDC   |

Step 5: as long as you have all green  $\checkmark$ , you can hit *Submit*. **Remember**, you can print out a paper copy of your submission if you wish. Just click on *Export to PDF*. Then, go back and click *Submit*.

| Afa.Test                                   |          | Submission                            | Summary           |           |  |
|--------------------------------------------|----------|---------------------------------------|-------------------|-----------|--|
| - Community<br>rming Arts                  | Complete | Page                                  | Last Updated      | Mandatory |  |
| nizations                                  |          | Program Overview                      | No Input Required | No        |  |
| cant Name:                                 | 1        | Contact List                          | 2017/06/29        | Yes       |  |
| Organization<br>cant Number:               | 1        | Applicant Contact Information         | 2017/06/29        | Yes       |  |
| 5653040                                    | 1        | Organization Information              | 2017/06/29        | Yes       |  |
| ct Name:<br>2017-18                        | 1        | Organization Applicant Agreement      | 2017/06/29        | Yes       |  |
| ct Number:<br>IPAO-14-057249               | 1        | Current Board List                    | 2017/06/29        | Yes       |  |
|                                            | 1        | Community Derived Revenue Calculation | 2017/06/29        | Yes       |  |
| ta Foundation for<br>Arts Application Form | ✓        | Diligence Questionnaire               | 2017/06/29        | Yes       |  |
| am Overview                                | ~        | <u>Attachments</u>                    | 2017/06/29        | Yes       |  |
| act List                                   |          |                                       |                   |           |  |
| cant Contact<br>mation                     |          | Back                                  | Next              |           |  |
| nization Information                       |          | Export to                             | PDF               |           |  |
| nization Applicant<br>ment                 |          | Cot PDE                               | Viewer            |           |  |
| nt Board List<br>nunity Derived            |          | Subr                                  | mit               |           |  |
| ue Calculation                             |          | This e.Form has                       | been submitted    |           |  |
| ce Questionnaire<br>ments                  |          |                                       |                   |           |  |

Export to PDF Get PDF Viewer Back to Submissions List

Step 6: after you click *Submit* you land back at the *Submission* screen, where you re-started. You know your project was submitted successfully because the time and date is now added. You will receive an e-mail confirming your application has been received, plus you will continue to receive e-mails as the application is processed. **Congratulations on submitting your application!** 

🖲 Help 🎤 Logo

# 🍵 Front Office

| 🔒 Afa.Test                                       | Applicant: ABC Organization (APP-15653040) V                                                                                                    |  |  |  |  |  |  |  |  |
|--------------------------------------------------|----------------------------------------------------------------------------------------------------|--|--|--|--|--|--|--|--|
|                                                  | Submissions                                                                                                    |  |  |  |  |  |  |  |  |
| Front Office Portal                              | [Hide Filters] [Clear Filters]                                                                                                    |  |  |  |  |  |  |  |  |
| Browse Funding<br>Opportunities                  | Applicant Project Name: All Projects                                                                                                    |  |  |  |  |  |  |  |  |
|                                                  | Date Submitted: On 🔹                                                                                                    |  |  |  |  |  |  |  |  |
| 🗖 Profile                                        | Project Status: Open Projects V                                                                                                    |  |  |  |  |  |  |  |  |
| My Account                                       | Submission Version: Latest Version •                                                                                                    |  |  |  |  |  |  |  |  |
| ,<br>Change Password                             | Associate Type: All                                                                                                    |  |  |  |  |  |  |  |  |
| Workspace                                        | Filter                                                                                                    |  |  |  |  |  |  |  |  |
| Applicants                                       |                                                                                                    |  |  |  |  |  |  |  |  |
| Funding Opportunity<br>Registrations<br>Projects |                                                                                                    |  |  |  |  |  |  |  |  |
| Submissions                                      | Actions         Project Name         Funding Opportunity Name         Start Date         End Date         Associate Type         Version         Date Submitted                                    |  |  |  |  |  |  |  |  |
| Contact Us                                       | CPAO Sample Project<br>AFA-CPAO-14-048567<br>AFA - Community Performing Arts Organizations<br>Submit Application<br>1-Dec-2014<br>12-Apr-2050<br>Primary Applicant<br>1<br>16-Jun-2016 11:09:51 AM |  |  |  |  |  |  |  |  |
|                                                  | 1                                                                                                    |  |  |  |  |  |  |  |  |